# **ESCUELA POLITÉCNICA NACIONAL**

# **FACULTAD DE INGENIERÍA ELÉCTRICA Y ELECTRÓNICA**

# **MEJORAMIENTO DEL ENLACE DE COMUNICACIÓN INALÁMBRICA ENTRE UN DRON Y UNA ESTACIÓN TERRENA IMPLEMENTACIÓN DE UN PROTOTIPO DE ESTACIÓN TERRENA CON APUNTAMIENTO AUTOMÁTICO HACIA UN UAV**

**TRABAJO DE INTEGRACIÓN CURRICULAR PRESENTADO COMO REQUISITO PARA LA OBTENCIÓN DEL TÍTULO DE INGENIERA EN TELECOMUNICACIONES**

## **ERIKA VANESSA TERAN RUALES**

**erika.teran@epn.edu.ec**

**DIRECTOR: DIEGO JAVIER REINOSO CHISAGUANO**

**diego.reinoso@epn.edu.ec**

**DMQ, abril 2023**

## **CERTIFICACIONES**

<span id="page-1-0"></span>Yo, ERIKA VANESSA TERAN RUALES declaro que el trabajo de integración curricular aquí descrito es de mi autoría; que no ha sido previamente presentado para ningún grado o calificación profesional; y, que he consultado las referencias bibliográficas que se incluyen en este documento.

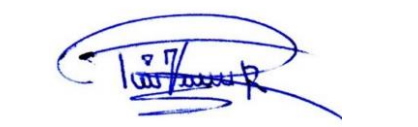

**ERIKA VANESSA TERAN RUALES**

Certifico que el presente trabajo de integración curricular fue desarrollado por ERIKA VANESSA TERAN RUALES, bajo mi supervisión.

**DIEGO JAVIER REINOSO CHISAGUANO DIRECTOR**

## **DECLARACIÓN DE AUTORÍA**

<span id="page-2-0"></span>A través de la presente declaración, afirmamos que el trabajo de integración curricular aquí descrito, así como el (los) producto(s) resultante(s) del mismo, son públicos y estarán a disposición de la comunidad a través del repositorio institucional de la Escuela Politécnica Nacional; sin embargo, la titularidad de los derechos patrimoniales nos corresponde a los autores que hemos contribuido en el desarrollo del presente trabajo; observando para el efecto las disposiciones establecidas por el órgano competente en propiedad intelectual, la normativa interna y demás normas.

ERIKA VANESSA TERAN RUALES

DIEGO JAVIER REINOSO CHISAGUANO

## **DEDICATORIA**

<span id="page-3-0"></span>A mi padre Nelson Terán, a mi madre Rocío Ruales, a mis hermanas Daisy y Gisselle, quienes siempre estuvieron dándome su apoyo incondicional y alentándome para llevar a cabo esta etapa.

#### **AGRADECIMIENTO**

<span id="page-4-0"></span>Doy gracias a Dios, por el don de la vida, por iluminar cada uno de mis pasos, por ponerme en el camino a las personas indicadas que han sido mi apoyo en esta etapa tan importante de mi vida y hoy en día poder cumplir con éxito una de mis metas.

A mis padres, Nelson y Rocío por siempre ser mis guías y apoyarme en cada decisión que he tomado, por impulsarme a seguir adelante y no darme por vencida ante los obstáculos presentados a lo largo del camino, por enseñarme que con esfuerzo y perseverancia todo es posible, por sus consejos que me convirtieron en la persona que soy ahora, infinitas gracias porque este logro no hubiera sido posible sin ustedes.

A mis hermanas, Daysi y Gisselle por estar a mi lado cuando más las necesito, sacándome de apuros en mis desveladas y estar conmigo en las buenas y en las malas.

A mi amigo Alexis que desde que lo conocí hasta el día de hoy siempre estuvo ahí dándome apoyo moral y explicándome los temas y procesos que no comprendía, con quien compartí buenos momentos en el transcurso de esta etapa.

A mi director de tesis, Dr. Diego Reinoso por permitirme formar parte de este proyecto, por sus directrices y paciencia para aclarar mis inquietudes durante el desarrollo del proyecto y así poder culminarlo, por brindarme la oportunidad de adquirir sus conocimientos en la materia y guiarme en todo este proceso

A la Escuela Politécnica Nacional, por abrirme las puertas de su regazo científico y haberme aceptado en la carrera, donde pude conocer maravillosas personas y amistades, así también a sus docentes que me impartieron su conocimiento, contribuyendo a la formación de destrezas y habilidades profesionales.

Erika Vanessa Terán Ruales

IV

## ÍNDICE DE CONTENIDO

<span id="page-5-0"></span>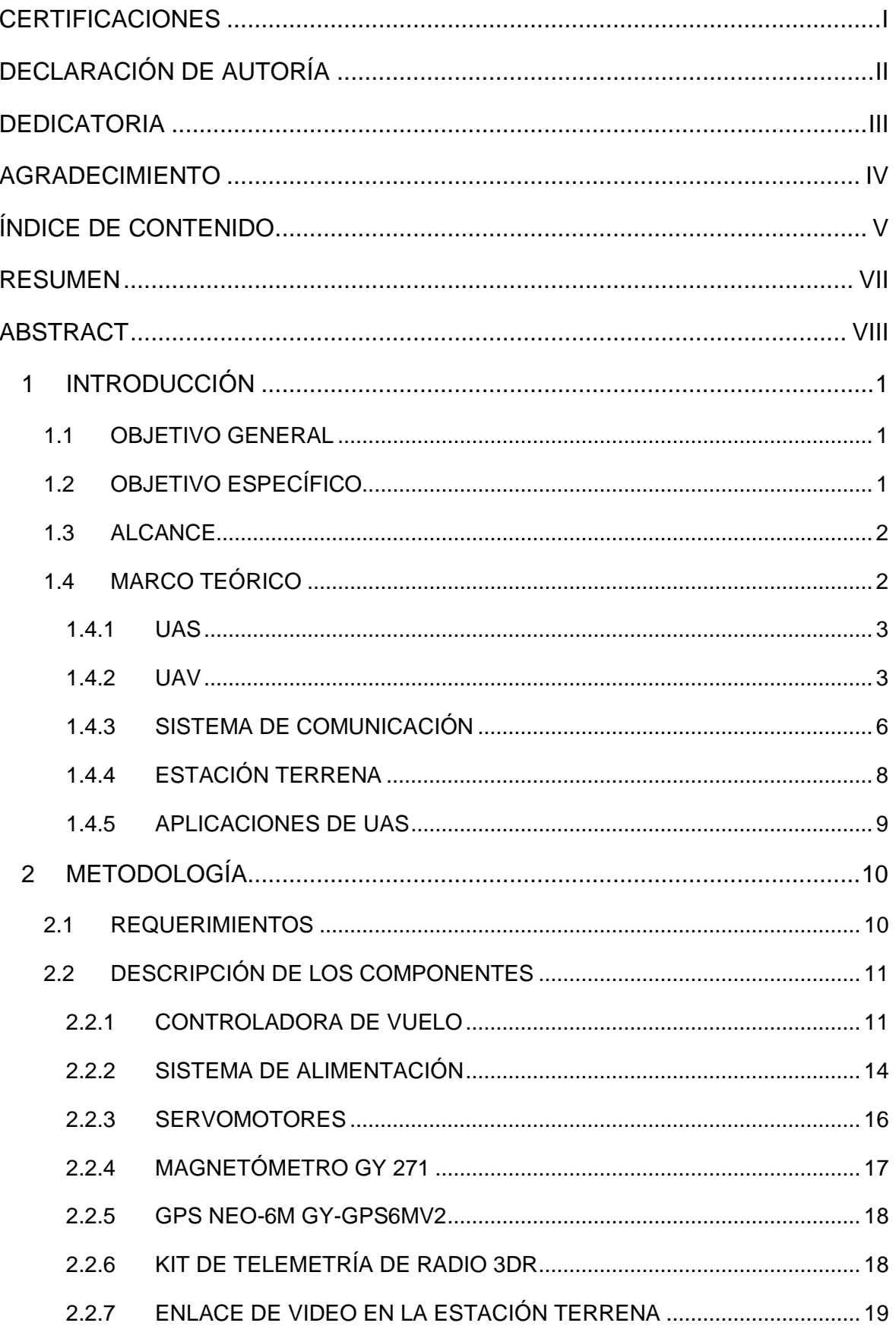

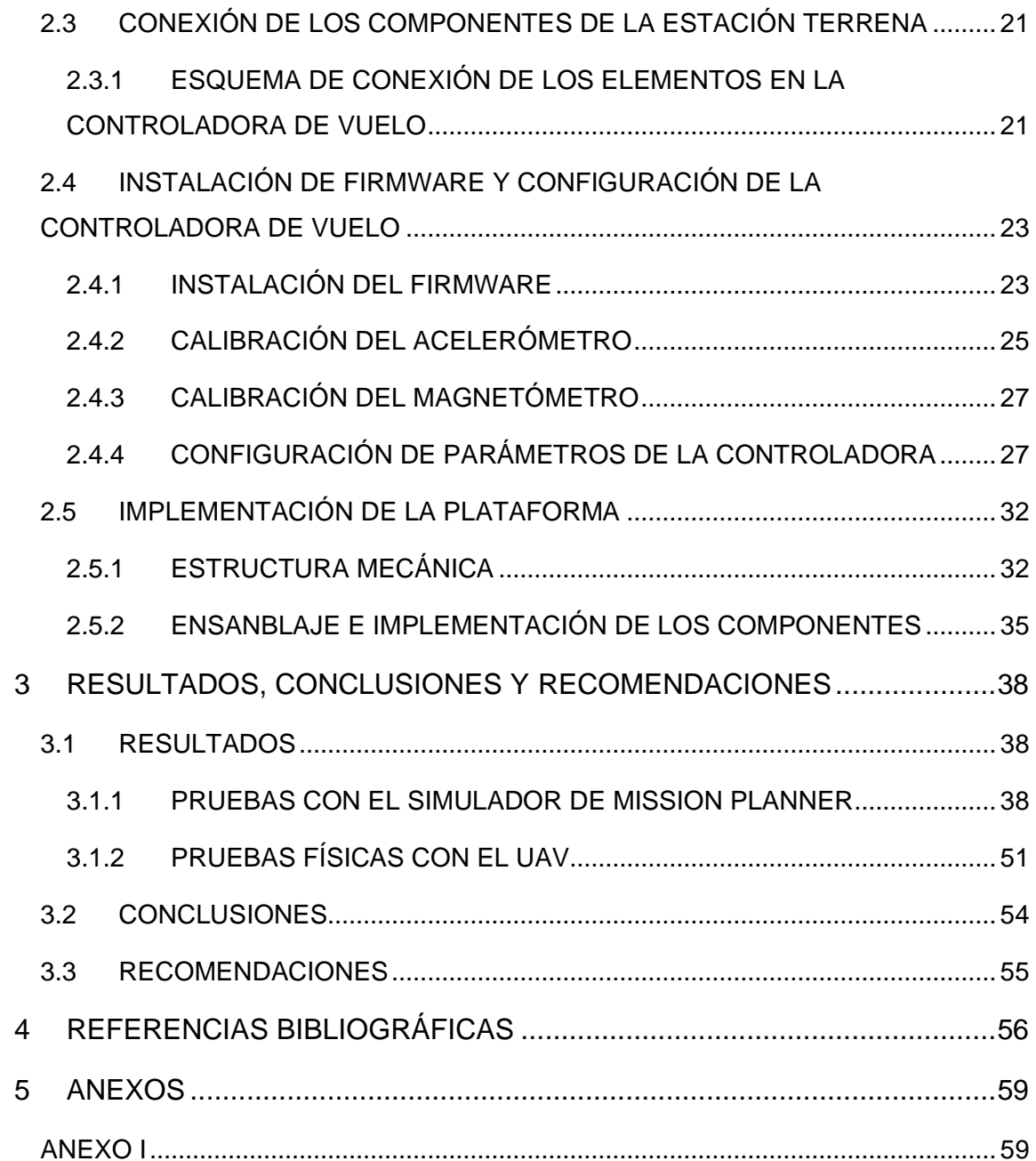

#### **RESUMEN**

<span id="page-7-0"></span>En el presente documento se plantea el diseño e implementación de un prototipo de estación terrena con apuntamiento automático que permite monitorear y controlar el vehículo aéreo no tripulado (UAV), mediante el enlace de telemetría y video, para lo cual se usa antenas directivas en la plataforma con el fin de alcanzar varios kilómetros de cobertura.

En el capítulo 1 se dispone de conceptos básicos y componentes que intervienen en los sistemas de aeronaves no tripuladas (UAS), así también como sus aplicaciones. Además, se expone los componentes y clasificación de los UAV.

En el capítulo 2 se analiza los requerimientos del proyecto para la selección de la controladora de vuelo. También, se especifica cada uno de los componentes a ser conectados en la controladora de vuelo con su respectivo esquema de conexión y las configuraciones de los parámetros modificados en Ardupilot de la controladora de vuelo. Por último, se presenta el diseño en 3D y ensamblaje de la estructura mecánica para su implementación.

En el capítulo 3 se realizan pruebas virtuales y análisis de los resultados del funcionamiento del prototipo, mediante el software Mission Planner para la simulación de misiones. Adicionalmente, se realizan pruebas físicas con el transmisor de video ubicado en tierra y la estación terrena.

**PALABRAS CLAVE:** UAS, UAV, Mission Planner, Ardupilot, controladora de vuelo, telemetría, estación terrena.

## **ABSTRACT**

<span id="page-8-0"></span>This document proposes the design and implementation of a ground station prototype with automatic pointing that allows monitoring and controlling the unmanned aerial vehicle (UAV), through the telemetry and video link, for which directional antennas were used in the platform in order to achieve several kilometers of coverage.

In chapter 1 there are basic concepts and components involved in unmanned aircraft systems (UAS), as well as their applications. In addition, the components and classification of the UAVs, the links of the communication system, are exposed.

In chapter 2 analyzes the project requirements for the selection of the flight controller. Each of the components to be connected to the flight controller is also specified with its respective connection scheme and the configurations of the parameters modified in Ardupilot of the flight controller. Finally, the 3D design and assembly of the mechanical structure for its implementation is presented.

In chapter 3, tests, and analysis of the results of the prototype's operation are carried out, using the Mission Planner software for mission simulation. Additionally, physical tests are carried out with the video transmitter located on the ground and the ground station.

**KEYWORDS:** UAS, UAV, Mission Planner, Ardupilot, flight controller, telemetry, ground station.

## <span id="page-9-0"></span>**1 INTRODUCCIÓN**

A lo largo del tiempo, los UAV han sido desarrollados para distintos tipos de aplicaciones de monitoreo y vigilancia, dando como resultado datos en tiempo real enviados por el UAV a la estación de control. El uso de los UAS ha ido incrementando con el pasar de los años debido a que no se requiere a bordo un piloto, brindando la facilidad para explorar e investigar en lugares que para el humano es de difícil acceso o muy riesgoso. Pese a los años transcurridos no se ha logrado implementar un diseño perfecto y autónomo, aún presenta varias limitaciones, una de ellas es su sistema de comunicación entre la estación terrena y el UAV, y sus elevados costos.

En Ecuador los UAS se han convertido en los más usados para expediciones investigativas y de monitoreo, para recolectar los datos de evaluaciones geológicas, geográficas y desastres naturales; en la actualidad, gracias al avance tecnológico es posible mejorar el sistema de comunicación entre la estación terrena y el UAV para adquirir una mayor cobertura.

En base a esto se ha propuesto este proyecto, el cual está enfocado en permitir vuelos a mayor distancia que cubran un área más amplia y a bajo costo, mediante el diseño e implementación de una plataforma de apuntamiento automático hacia el UAV, mejorando el rango de enlace de video y telemetría a largas distancias entre el UAV y la plataforma de seguimiento portable. Además, es necesario seleccionar una controladora de vuelo económica y compatible con Ardupilot para reducir el costo, logrando así una mayor eficiencia en su servicio para cualquier tipo de misión a ser ejecutada.

## <span id="page-9-1"></span>**1.1 OBJETIVO GENERAL**

Implementar un prototipo de estación terrena con apuntamiento automático hacia un UAV.

## <span id="page-9-2"></span>**1.2 OBJETIVO ESPECÍFICO**

- 1. Realizar una breve revisión bibliográfica de los conceptos básicos acerca de los UAS y los sistemas de comunicación inalámbrica.
- 2. Analizar los costos y características de las controladoras existentes para la estación terrena.
- 3. Diseñar la plataforma de apuntamiento que permita la instalación del receptor de video y antena receptora, mediante impresión 3D.
- 4. Realizar pruebas de funcionamiento con el prototipo.

## <span id="page-10-0"></span>**1.3 ALCANCE**

Este componente implementa un prototipo de estación terrena con apuntamiento automático hacia un UAV. Se basa en elegir una controladora de vuelo más económica y que permita el funcionamiento con Ardupilot con el fin de bajar los costos, además de, acoplar una antena directiva para apuntar de manera automática hacia el UAV y obtener un enlace de video de largo alcance entre la estación terrena y el UAV.

El radio transceptor del UAV se encarga de recibir y enviar información disponible en la controladora de vuelo; mientras que, en la estación terrena es recibida por el respectivo radio transceptor e interpretada por la controladora de vuelo usada para el control de la plataforma de apuntamiento.

#### **Fase de diseño**

En base a una revisión bibliográfica previa de los UAS, se realizará la elección de la controladora de vuelo y el diseño de la estructura mecánica, detallando cada componente que se utilizará en la plataforma de apuntamiento.

#### **Fase de implementación**

En esta fase se ensamblan los componentes en la estructura mecánica, la cual será realizada con impresiones 3D. Cabe recalcar que no se diseñará el firmware, se instalará un firmware existente en la controladora de vuelo.

#### **Fase de prueba**

La primera prueba de funcionamiento a realizarse será entre la estación terrena y el transmisor de video ubicado en tierra. Finalmente se probará el funcionamiento con el prototipo apuntando a un UAV virtual, simulado mediante el software Mission Planner. Se analizarán los resultados obtenidos, para determinar las conclusiones y recomendaciones presentadas en el desarrollo del proyecto.

## <span id="page-10-1"></span>**1.4 MARCO TEÓRICO**

En los últimos años, se ha convertido más recurrente la aparición de siglas como RPA, UAS o UAV en redes sociales y medios de comunicación para mencionar las aeronaves no tripuladas. El desarrollo de este tipo de dispositivos no es algo nuevo, sin embargo, su uso se ha hecho más frecuente y generalizado en tareas de vigilancia, inteligencia, y reconocimiento (ISR) [1].

#### <span id="page-11-0"></span>**1.4.1 UAS**

UAS (*Unmanned Aircraft Systems*) es el paquete completo necesario para operar el sistema, que incluye el propio UAV, el sistema de control terrestre, la cámara, el [GPS,](https://www.jurovichsurveying.com.au/faq/what-is-gps) todo el software, las habilidades necesarias para operar el sistema y las herramientas necesarias para el mantenimiento [2]. Estos sistemas incluyen, entre otros, sistemas aéreos pilotados a distancia (RPAS) en los que el UAV es controlado por un "piloto" mediante un enlace de datos por radio desde una ubicación remota. El UAS también puede incluir un UAV controlado de forma autónoma o, más probablemente, un UAV semiautónomo [3].

#### **1.4.1.1 Componentes**

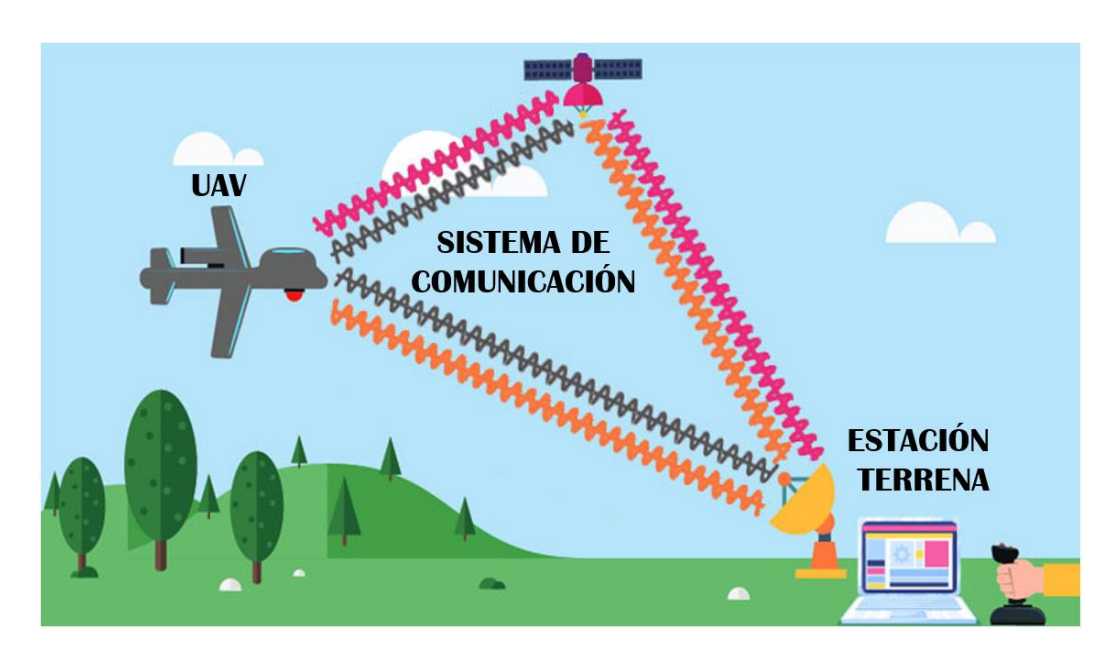

Los UAS tienen 3 componentes como se indica en la figura 1.1 [4].

**Figura 1.1** Componentes del UAS.

- 1. Un vehículo aéreo no tripulado (**UAV**).
- 2. **Sistema de comunicación:** vincula la estación terrena y el UAV, haciendo posible la comunicación bidireccional entre ambos elementos del UAS.
- 3. **Estación terrena:** está en tierra, en un barco o puede estar en otra plataforma aerotransportada, generalmente tiene control autónomo u operado por humanos.

#### <span id="page-11-1"></span>**1.4.2 UAV**

UAV (*Unmanned Aerial Vehicle*) es un vehículo aéreo no tripulado, reduce la definición de un dron solo a las aeronaves que pueden volar de forma autónoma o remota. Aunque los términos "UAV" y "dron" se usan indistintamente en prácticamente todos los artículos,

sitios web y noticias, no todos los drones son UAV. Por otro lado, se puede asumir con seguridad que todos los UAV son drones [5].

#### **1.4.2.1 Componentes**

Los componentes principales de un UAV son:

#### *1.4.2.1.1 Hélices/Alas*

Los drones/UAV usan hélices/alas o ambos (dependiendo de la disponibilidad) para dirigirlos. Los drones impulsados por hélices tienen dos tipos de hélices a bordo para la dirección y el empuje [6], estos son:

- Hélices estándar: estas hélices proporcionan dirección al drone.
- Hélices de empuje: estas hélices proporcionan empuje hacia adelante y hacia atrás al dron.

#### *1.4.2.1.2 Fuselaje*

Es la estructura principal del UAV. Su estructura debe tener en cuenta el peso relativo, en particular, a la potencia y los sistemas de comunicación y control a bordo. Además, la estructura del avión debe diseñarse adecuadamente para soportar las fuerzas que pueden ocurrir durante el vuelo y no causar deformación ni vibraciones, las alas fijas están hechas principalmente de poliestireno o plástico. Los fuselajes de aviones multirotores comunes están hechos de aluminio o fibra de carbono, el número de brazos está en función de la carga útil esperada y el número de motores [7].

#### *1.4.2.1.3 Sistema de navegación*

El componente principal de la aviónica es el piloto automático que permite vuelos autónomos o semiautónomos a través de componentes de hardware y software [7]. El sistema de navegación está compuesto por:

- El control de vuelo: es el "núcleo" del sistema de navegación. Esta placa gestiona la planificación del vuelo y puede verificar en tiempo real la trayectoria teórica respecto a la real. Es posible conectar en esta placa varios sensores, para sincronizar la adquisición de datos utilizando la hora del GPS. En algunos casos, se aloja una memoria digital, con el fin de recopilar y almacenar diversa información como trayectoria, telemetría, imágenes u otro tipo de datos [7].
- Placa GPS/GNSS: es otro elemento fundamental de los UAV modernos. Por lo general, se instala a bordo un sistema de frecuencia única y doble constelación. En algunas configuraciones, incluso podría estar disponible un receptor de múltiples constelaciones de doble frecuencia [7].

• Sistema inercial: es comúnmente el último componente del sistema de navegación. Actualmente, se encuentra instalada a bordo una unidad de medida inercial (IMU) MEMS (sistemas microelectromecánicos), con el fin de controlar la actitud del UAV [7].

#### 1.4.2.1.4 *Sistema de potencia*

Es otro elemento fundamental de los UAV destinados a proporcionar energía al sistema. De acuerdo con el fuselaje seleccionado, se pueden adoptar diferentes sistemas de energía: los motores rotativos Wankel, las celdas de combustible y las soluciones eléctricas son los más comunes. Con los sistemas multirotor, la solución más adoptada son las baterías de polímero de litio (LiPo) [7].

#### *1.4.2.1.5 Carga útil*

Está compuesta por sensores o instrumentos transportados por el UAV y utilizados para adquirir algunos datos o parámetros específicos como cámara RGB/multiespectral, cámara de video, térmica u otros tipos de sensores. Especialmente en el caso de las cámaras, un componente fundamental es un gimbal, un soporte que permite la rotación de la carga útil a lo largo de uno o más ejes, a menudo equipado con servos que pueden ajustar o estabilizar la orientación del sensor. Según el sensor, el cardán se puede fijar, estabilizar y controlar desde el suelo [7].

#### **1.4.2.2 Clasificación**

#### *1.4.2.2.1 Multirotor*

Estas clases de drones consiguen sustentarse gracias a las hélices que tienen en los extremos de sus brazos, donde cada una de las hélices están impulsadas por un motor, permitiendo mayor estabilidad en su vuelo. Una de sus características más destacadas es que se pueden mantener suspendidos sobrevolando en el mismo sitio. Estos drones de ala rotatoria, se puede clasificar según su motor o su número de brazos con los que dispone [8].

Entre los drones más comunes están:

- a) **Tricóptero**: tres hélices y tres motores
- b) **Cuadricóptero**: cuatro hélices y cuatro motores
- c) **Hexacóptero**: seis hélices y seis motores
- d) **Octocóptero**: ocho hélices y ocho motores

#### *1.4.2.2.2 Ala fija*

Los drones de ala fija tienen alas en lugar de hélices como un avión. No pueden flotar en un solo lugar y vuelan en el curso establecido hasta que su fuente de energía es funcional. Estas aeronaves requieren una velocidad de vuelo inicial para poder sustentarse en el aire. Es necesario un mecanismo que los impulse o una persona, ya que nos son capaces despegar por si solos [8].

#### *1.4.2.2.3 Un solo rotor*

Como sugiere el nombre, un dron de un solo rotor tiene solo un rotor y una pequeña cola para controlar su dirección. Se parecen más a un helicóptero y son muy eficientes energéticamente [9].

#### *1.4.2.2.4 Híbrido de ala fija VTOL*

VTOL significa despegue y aterrizaje vertical. Los VTOL híbridos de ala fija utilizan hélice(s) para despegar y alas para planear [9].

#### <span id="page-14-0"></span>**1.4.3 SISTEMA DE COMUNICACIÓN**

El sistema de comunicación utiliza un medio de radiofrecuencia (RF) para transmitir y recibir paquetes de información hacia y desde el UAV. Hay varias frecuencias actualmente desplegadas que se basan en la marca del UAV, así como en la funcionalidad del UAV. Como se ve en ciertos UAV, las frecuencias, como 433 MHz y 915 MHz, se usan para telemetría, mientras que 1,2 GHz y 2,4 GHz se usan para transmisión de video [4].

El enlace de control, enlace de telemetría y enlace de video son los que constituyen el sistema de comunicación entre la estación terrestre y el UAV [10].

#### **1.4.3.1 Enlace de control**

Es el encargado del control del UAV, por lo general, se usa en la banda de frecuencia de 2,4 GHz. Existen varios sistemas de radiocontrol como [10]:

- Futaba que se basa en modulación FHSS (*Frequency Hope Spread Spectrum*)
- Spektrum con la modulación DSSS (*Direct Sequencing Spread Spectrum*) y su sistema DSM (*Digital Spectrum Modulation*)
- Radiocontroles basados en modulación PPM (*Pulse Position Modulation*)

#### **1.4.3.2 Enlace de telemetría**

Es utilizado para analizar y recibir los datos de la telemetría, además, permite gestionar los comandos de navegación del piloto automático, es decir, es el encargado de la comunicación entre la estación terrestre con el UAV, mediante el protocolo de comunicación MAVlink [11].

El incremento de uso de los UAV para distintos campos de aplicaciones ha permitido ir desarrollando sistemas de telemetría comerciales, adaptando sensores compatibles y la transmisión de datos en tiempo real, sin embargo, varios de ellos muy poco flexibles, ya que no permiten modificar el hardware, un ejemplo muy claro son las antenas, las cuales son de baja ganancia y omnidireccionales. Existen más sistemas de telemetría en el mercado basados en software y hardware libre, tienen componentes comerciales, estos sistemas pueden ser configurados acorde con lo requerido por el usuario. Además, permiten la comunicación por radioenlaces. Por ejemplo, se puede cambiar la potencia de transmisión y hasta los parámetros de velocidad y potencia de transmisión, también es posible elegir las antenas que se ajusten de mejor forma a las necesidades [12].

#### **1.4.3.3 Enlace de video**

Es el que permite la transmisión del video captado por el UAV a la estación terrena, dichos sistemas son conocidos como FPV (*First Person View*). Los sistemas FPV son los encargados de mostrar al usuario una imagen desde la perspectiva del UAV, como si estuviera a bordo, facilitando pilotar el UAV en modo manual, o simplemente permite obtener una imagen del área por la que el UAV sobrevoló. Así también se puede visualizar el video enviado en una pantalla o gafas de video para monitorear [13].

Estos sistemas de video se dividen en dos grupos:

- Digitales
- Analógicos

Una de las ventajas de los sistemas de transmisión digital es la capacidad de transmitir el video en alta definición frente a las interferencias que se presenten y las principales desventajas son: altas latencias, precio elevado y ocupa mayor potencia de transmisión, ocasionando un alto consumo de la batería, perdiendo así el UAV su autonomía [14].

Además, los transmisores de video digital son mucho más pesados y voluminosos que los transmisores analógicos, lo que es una desventaja para los UAV que tienen carga útil limitada. Tal razón hace que los sistemas de transmisión de video más usados sean los analógicos con modulación de frecuencia.

#### <span id="page-16-0"></span>**1.4.4 ESTACIÓN TERRENA**

Una estación terrestre, GCS por sus siglas en inglés (Ground Control Station), es un conjunto de hardware y [software](https://www.unmannedsystemstechnology.com/expo/ground-control-software/) que permite a los operadores de UAV comunicarse y controlar un dron, ya sea estableciendo parámetros para la operación autónoma o permitiendo el control directo del UAV.

Hay dos tipos de estaciones que son:

- **Estaciones portátiles**: estas son diseñadas con la capacidad de intercambiar baterías de litio o intercambiar componentes, como: radios analógicas o digitales, antenas, receptores de video e incluso la PC portátil.
- **Estaciones fijas:** estas estaciones son diseñadas para vehículos aéreos no tripulados militares y comerciales de gama alta, tiene una configuración de "cabina virtual" dentro de un centro de operaciones, es decir, son instalaciones de sitio fijo.

El GCS está constituido por los siguientes elementos:

#### **1.4.4.1 Unidad de procesamiento**

La estación de control terrestre de un dron se basa en una unidad de procesamiento, que puede ser una computadora, o un sistema personalizado basado en una plataforma informática integrada, la cual ejecuta un software que permite mostrar pantallas de mapas, superposiciones de instrumentos, alimentaciones de carga útil de cámara, parámetros de vuelo, entre otra información del UAV [15].

Existe al menos 10 software para estaciones de control en tierra distintos (reconocidas por Ardupilot), entre las disponibles para computadoras son las siguientes:

- Mission Planner
- UgCS
- MAVProxy
- APM Planner 2
- QGroundControl

#### **1.4.4.2 Subsistema de enlace de datos**

Este subsistema puede ser alámbrico o inalámbrico, proporciona comunicación remota con el UAV, permitiendo transferir datos de telemetría, comandos y datos de sensores, como videos, imágenes y mediciones, en tiempo real entre el UAV y el GCS [15].

#### <span id="page-17-0"></span>**1.4.5 APLICACIONES DE UAS**

El rápido progreso reciente en la ampliación del alcance del uso militar y estatal de los UAS ha llevado al reconocimiento del potencial muy generalizado para las aplicaciones comerciales civiles de varios UAS, la mayoría de los cuales son pequeños UAV que operan por debajo de la altura sobre el terreno que normalmente utilizan las aeronaves tripuladas o al menos por debajo de unos 1000 pies. Muchos de estos usos ahora están bien establecidos e incluyen [3]:

- Vigilancia de seguridad
- Respuesta de emergencia, incluido SAR (*Search and Rescue*)
- Facilitación de las comunicaciones y la difusión
- Transporte de paquetes pequeños y carga a granel
- Examen visual, espectral y térmico de estructuras
- Supervisión de infraestructura de red lineal, como vías férreas, líneas eléctricas y tuberías
- Levantamiento fotográfico y cartográfico
- Aplicación de fertilizantes y productos químicos agrícolas
- Inspección de mantenimiento externo de aeronaves
- Investigación atmosférica

## <span id="page-18-0"></span>**2 METODOLOGÍA**

En el presente capítulo se describe la metodología utilizada en la realización del proyecto, el cual tiene como objetivo implementar un prototipo de plataforma de apuntamiento automático hacia un UAV, bajando su costo, para lo cual se requiere elegir una controladora de vuelo que permita el funcionamiento con Ardupilot.

Inicialmente se establece una lista de los requerimientos del proyecto para implementar acorde a lo planteado, en base a la lista de requerimientos se selecciona una controladora de vuelo que permita adaptarse a cada uno de los elementos que se incluyen en la estación terrena. Seguidamente se realiza un esquema de conexión de los componentes hacia la controladora, luego se procede a realizar las configuraciones pertinentes en los parámetros para cada elemento conectado.

Finalmente se diseña las piezas para imprimir en 3D y posterior a ello ensamblar con los elementos que forman parte del prototipo como corresponde, dando forma a la plataforma de seguimiento a ser implementada.

## <span id="page-18-1"></span>**2.1 REQUERIMIENTOS**

En base a lo propuesto en el proyecto se define los requerimientos para la implementación, como requisito principal se tiene la controladora de vuelo, la cual debe ser económica, disponible en el mercado y compatible con Ardupilot. La controladora de vuelo debe contar con al menos 6 pines para tierra (GND), 6 pines de 5V, 2 puertos seriales (USART), 1 puerto I2C y 2 pines de señal PWM. Estos pines son necesarios para la conexión de los servomotores, GPS, magnetómetro, convertidor de voltaje y radio de telemetría.

Por otro lado, se tiene como requisitos lo siguiente:

- Plataforma portátil y montable en trípode.
- Movimiento *pan* y *tilt* en la estación terrena.
- Capacidad para instalar el enlace de telemetría entre la plataforma de seguimiento y el UAV apuntado.
- Telemetría: posición real y distancia en referencia a la estación terrena.
- Alimentación de 5V para la controladora.
- Alimentación con batería.

• Capacidad de operación de al menos 3 horas.

## <span id="page-19-0"></span>**2.2 DESCRIPCIÓN DE LOS COMPONENTES**

### <span id="page-19-1"></span>**2.2.1 CONTROLADORA DE VUELO**

A continuación, se presenta las principales controladoras de vuelo y sus especificaciones.

#### **2.2.1.1 CUAV Pixhawk v6X**

Se puede utilizar para los protocolos de receptor compatibles con ArduPilot. Los controladores de vuelo Pixhawkv6X son vendidos por [CUAV](https://store.cuav.net/uav-flight-controller/) y son de hardware abierto [16].

#### **Especificaciones**

#### **Procesador**

- STM32H753IIK6
- STM32F103

#### **Sensores**

- Bosh BMI088 IMU (aceleración, giroscopio)
- InvenSense ICM-20649 IMU (aceleración, giroscopio)
- InvenSense ICM-42688-P IMU (aceleración, giroscopio)
- Magnetómetro RM3100
- Barómetros duales ICP-20100

#### **Interfaces**

- 8x UARTS, 6 disponibles para uso del cliente
- 16 salidas PWM
- Entrada PPM/SBUS, entrada DSM/SBUS
- puerto SPI6
- puertos I2C para brújula externa, sensor de velocidad aerodinámica, etc. en conector GPS
- Puerto USB (con cableado remoto), conector USB en módulo
- 2 puertos CAN
- Zumbador e interruptor de seguridad
- tarjeta microSD
- ethernet

#### **Tamaño y dimensiones**

Caja de aluminio que disipa el calor

#### **Precio referencial:** \$568

#### **2.2.1.2 Pixhawk**

Es de hardware abierto, es compatible con ArduPilot pero no incluye todas las funciones; debido a un error de hardware de estos chips tiene limitaciones [16].

#### **Especificaciones**

#### **Procesador**

- Núcleo ARM Cortex M4 de 32 bits con FPU
- 168 MHz/256 KB RAM/2 MB Flash
- Coprocesador a prueba de fallas de 32 bits

#### **Sensores**

- MPU6000 como aceleración principal y giroscopio
- Giroscopio ST Micro de 16 bits
- Acelerómetro/brújula ST Micro de 14 bits (magnetómetro)
- barómetro MEAS

#### **Interfaces**

- 5 puertos serie UART, 1 con capacidad de alta potencia, 2 con control de flujo HW
- Entrada de satélite Spektrum DSM/DSM2/DSM-X
- Entrada Futaba S.BUS (salida aún no implementada)
- Señal PPM
- Entrada RSSI (PWM o voltaje)
- I2C, SPI, 2x CAN, USB
- Entradas ADC de 3,3 V y 6,6 V

#### **Dimensiones**

Ancho 50 mm (2,0"), Altura 15,5 mm (0,6"), Longitud 81,5 mm (3,2")

#### **Precio referencial:** \$280

#### **2.2.1.3 Mamba H743v4**

El MambaH743v4 es un controlador de vuelo de hardware cerrado, producido por Diatone. Mamba puede utilizar cualquier UART para conexiones de sistema RC en ArduPilot [16].

#### **Especificaciones**

#### **Procesador**

- Procesador STM32H743 de 32 bits que funciona a 480 MHz
- OSD-AT7456E
- Flash de registro de datos de 128 MB

#### **Sensores**

- Dual MPU6000 (Versión A) o BMI270 (Versión B)
- DPS280

#### **Interfaces**

- 8 UART
- 9x salidas PWM
- Puertos I2C para brújula externa, sensor de velocidad aerodinámica, etc.
- Puerto USB

#### **Tamaño y dimensiones**

38 mm x 38 mm x 7,5 mm

#### **Precio referencial:** \$64

#### **2.2.1.4 Selección de la controladora de vuelo**

Las controladoras de vuelo mencionadas anteriormente cuentan con los requisitos necesarios para poder implementar el proyecto, sin embargo, son controladoras que no hay disponibles en el país, por lo cual, se debe verificar la disponibilidad del modelo, si realizan envíos al Ecuador. Además, sus precios son muy elevados y se tiene que considerar el costo adicional de envío, también se debe tomar en cuenta el tiempo que tardaría en llegar; razón por la cual se verificó controladoras de vuelo disponibles en el país.

En Ecuador hay disponibilidad de las controladoras de vuelo de MATEK en diferentes modelos, por lo que se eligió en base a 3 controladoras, mediante un cuadro comparativo con las características más relevantes e indispensables como se indica en la tabla 2.1, para la implementación del proyecto, con el fin de seleccionar la controladora que cumpla con los requerimientos.

|                   | <b>MATEK F405-STD</b>                                                                                                    | <b>MATEK F722-SE</b>                                                                                                    | <b>MATEK F405-SE</b>                                                                                                    |
|-------------------|----------------------------------------------------------------------------------------------------|----------------------------------------------------------------------------------------------------|----------------------------------------------------------------------------------------------------|
| <b>Procesador</b> | STM32F405RGT6<br><b>ARM (168MHz)</b>                                                                                                    | STM32F722RET6<br>(216 MHz)                                                                                                    | STM32F405RGT6<br><b>ARM (168MHz)</b>                                                                                                    |
| <b>Inav</b>       | si                                                                                                    | si                                                                                                    | si                                                                                                    |
| <b>Betaflight</b> | si                                                                                                    | si                                                                                                    | si                                                                                                    |
| <b>Ardupilot</b>  | si                                                                                                    | no                                                                                                    | si                                                                                                    |
| <b>Barómetro</b>  | si                                                                                                    | si                                                                                                    | si                                                                                                    |
| <b>Interfaces</b> | • 5x UART<br>• 6 salidas PWM<br>• 1x entrada RC<br>PWM/PPM, SBUS<br>· Puerto I2C (STD,<br>CTR y AIO)<br>• Puerto USB<br>• OSD incorporado<br>• Ranura MicroSD | ∙ OSD y SPI<br>• Ranura MicroSD<br>• 5x UART<br>• 1x Softserial<br>• 8 salidas<br>$\cdot$ 1x I2C<br>• 1x entrada RC<br>PWM/PPM, SBUS<br>• Beeper<br>$\cdot$ RSSI | • VCP y UART 6x<br>• 10 salidas PWM<br>• 1x entrada RC<br>PWM/PPM, SBUS<br>• puertos I2C<br>• Puerto USB<br>• OSD incorporado<br>• 3x ADC (Vbat,<br>Corriente, RSSI)<br>• Ranura microSD |
| Costo             | 44                                                                                                    | 67                                                                                                    | 60                                                                                                    |
| Tamaño            | 36x36 mm                                                                                                    | $30,5 \times 30,5 \text{ mm}$                                                                                                    | 46 mm x 36 mm                                                                                                    |

**Tabla 2.1** *C*uadro comparativo de las controladoras de vuelo

Por las especificaciones expuestas de las controladoras en la tabla 2.1, se consideró que la controladora de vuelo apta para el proyecto es la **MATEK F405-STD**, puesto a que es compatible con Ardupilot, tiene el número de pines necesarios para la conexión de sus elementos y en comparación con las otras dos controladoras su precio es menor.

#### <span id="page-22-0"></span>**2.2.2 SISTEMA DE ALIMENTACIÓN**

Uno de los requerimientos es que la alimentación sea portable, por lo cual se debe adaptar una batería como fuente principal de energía de la controladora de vuelo. Los pines correspondientes para alimentar la placa son tierra (G) y a cualquiera de los pines de 5 voltios (5V), no importa en cual pin de 5V se conecte ya que hace todos tienen la función de alimentar con 5V o enviar 5V a otro dispositivo. Cabe mencionar que es necesario que sea alimentada con 5 voltios.

Tomando en cuenta lo mencionado anteriormente se hace uso de los siguientes componentes:

• Regulador de voltaje

• Batería de 3 celdas

#### **2.2.2.1 Módulo regulador Step Down 5a Xl4015**

La controladora no dispone de un regulador interno, razón por la cual se usó este módulo regulador de voltaje externo que se puede ver en la figura 2.1, el cual permite adaptar a la batería con la controladora de vuelo para ser alimentada.

Este módulo tiene las siguientes características principales [17]:

- Voltaje de entrada: 8V-36V
- Voltaje de salida: 1,25 V-32V
- Corriente de salida: máximo ajustable 5A
- Potencia de salida: 75W
- Temperatura de funcionamiento: -40°C a +85°C
- Frecuencia de trabajo: 180KHz

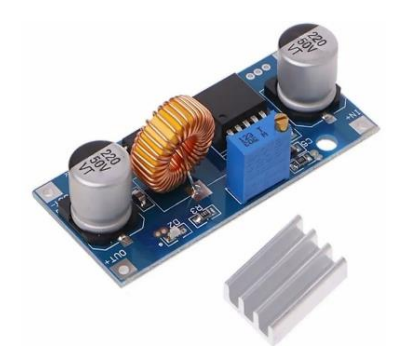

**Figura 2.1** Módulo regulador de voltaje step down 5A XL4015 [17].

#### **2.2.2.2 Batería LiPo turnigy 3S**

Como se requiere que la alimentación sea portable y con el fin de garantizar al menos 3 horas de funcionamiento de la estación terrena, se conectó al regulador una batería de iones de litio (LIPO) de 3 celdas, la cual se puede observar en la figura 2.2; el valor crítico mínimo para una batería de 3 celdas es 10.5V. La desventaja de las baterías LIPO es su valor mínimo de descarga, puesto a que si se descarga totalmente se daña, por lo que es importante poder visualizar el voltaje de la batería. Un valor más seguro para mantener la vida de la batería es de 11V; esta batería dispone de las siguientes características [18]:

- Capacidad: 2200mAh
- Configuración: 3S1P / 11,1v / 3 celdas
- Descarga constante: 20C
- Pico de descarga (10 seg): 30C
- Enchufe de carga: JST-XH
- Enchufe de descarga: XT60

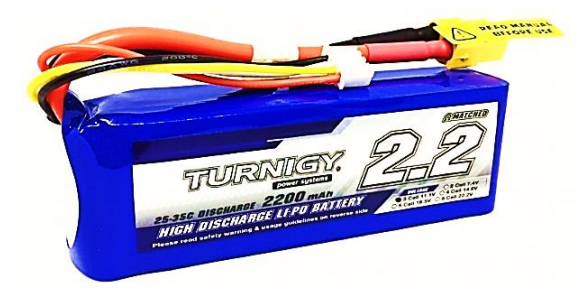

**Figura 2.2** Batería Lipo turnigy 3S [18].

#### <span id="page-24-0"></span>**2.2.3 SERVOMOTORES**

Para la condición de movimiento de *pan* y *tilt* requerido en la plataforma, se analiza los tipos de servomotores de rotación, que son los siguientes:

#### **2.2.3.1 Servo de rotación posicional**

El servomotor de rotación posicional es el tipo más común de servomotor. El eje de salida gira alrededor de 180°. Incluye topes físicos ubicados en el mecanismo de engranajes para que deje de girar fuera del rango especificado, con el fin de proteger el sensor de rotación [19].

#### **2.2.3.2 Servo de rotación continua**

El servomotor de rotación continua es bastante similar al servomotor de rotación posicional común, lo que le diferencia es que puede ir en cualquier dirección indefinidamente. La señal de control, más que establecer la posición estática del servo, se entiende como la velocidad y el sentido de giro. El movimiento ilimitado de estos motores les permite moverse tanto en sentido horario como antihorario, según se prefiera, variando la velocidad, de acuerdo con la señal de comando [19].

#### **2.2.3.3 Servo MG996R Tower Pro**

Este servo es útil para implementar tanto en el movimiento *pan* como en el movimiento *tilt*, por su capacidad de rotar aproximadamente 180° (rotación posicional), es decir, 90° en cada dirección. Además, se puede modificar físicamente para convertirlo en un servo de rotación continua (360°), teniendo en cuenta eso se puede modificar su rotación para cada uno de los movimientos que se necesita (*pan* y *tilt*).

Es un servo que presenta un buen torque, además, tiene engranajes metálicos y una gran robustez. Tiene 3 cables, los cuales están distribuidos de la siguiente manera: el cable café es tierra (GND), el cable rojo corresponde a VCC de 5V y el cable naranja es la señal de control (PWM) como se muestra en la figura 2.3 [20].

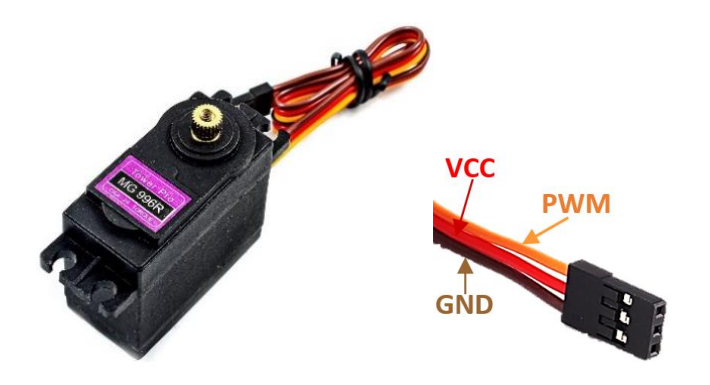

**Figura 2.3** Servo MG996R tower Pro [20].

#### **2.2.3.4 Servomotor HITEC HS-311**

Este servo con engranajes de malla ajustada y motor de 3 polos que se muestra en la figura 2.4, fue utilizado para el movimiento del *pan,* el cual tiene un muy buen control de posición, su movimiento está entre 0 y 180° sin perder su torque, su alimentación está entre los 4,8V a 6V, su velocidad y torque depende de su alimentación. Tiene 3 cables que son para VCC, GND y PWM respectivamente [21].

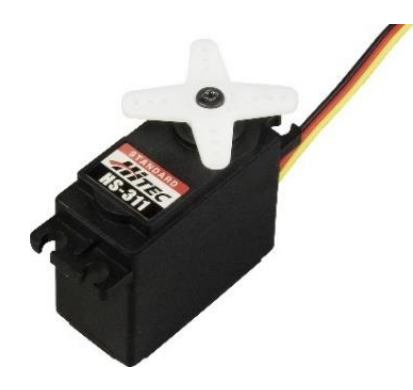

**Figura 2.4** Servo HITEC HS-311 [21].

#### <span id="page-25-0"></span>**2.2.4 MAGNETÓMETRO GY 271**

Es el encargado de dar la orientación inicial al momento de arrancar el dispositivo, además, permite conocer cuál es la dirección a la que el UAV apunta. Se utilizó este módulo el cual es un magnetómetro, brújula y compás digital de 3 ejes. Se encarga de medir el valor del campo magnético en 3 ejes (x, y, z) y lo convierte en voltaje, su

interfaz de comunicación es a través de I2C, con un voltaje de alimentación de 3V a 5V. En la figura 2.5 se indica el módulo utilizado en el proyecto [22].

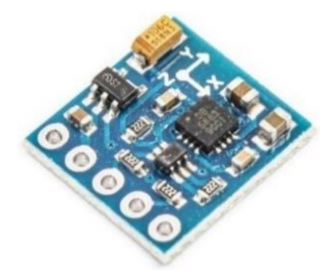

**Figura 2.5** Magnetómetro GY 271 [22].

#### <span id="page-26-0"></span>**2.2.5 GPS NEO-6M GY-GPS6MV2**

Para obtener la posición en tiempo real de las coordenadas en el espacio de donde está ubicado el UAV, este módulo es ideal, ya que puede realizar hasta 5 actualizaciones de ubicación por segundo con una precisión de posición horizontal de 2,5m, y es compatible con dispositivos compatibles con UART con tasa de baudios predeterminada de 9600. Además, tiene incorporado una antena de cerámica, la cual debe mantenerse con la parte de cerámica hacia arriba y una EEPROM de 4KB. Su fuente de alimentación puede estar en un rango de 3-5 V [23]. Tiene 4 pines VCC, RX, TX y GND como se indica en la figura 2.6.

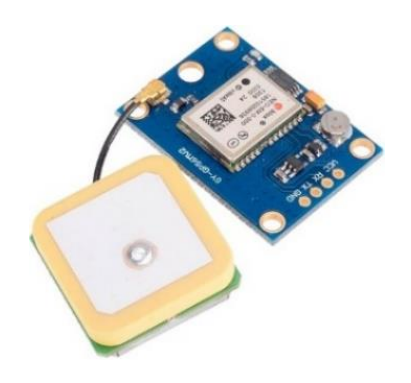

**Figura 2.6** GPS NEON-6M modelo GY-GPS6MV2 [24].

#### <span id="page-26-1"></span>**2.2.6 KIT DE TELEMETRÍA DE RADIO 3DR**

Tener datos en tiempo real de la posición GPS, el rumbo y la navegación de puntos de referencia a largo alcance es uno de los requisitos del proyecto, por lo que se utilizó un kit para el enlace de telemetría. Este kit cuenta con 1 estación base de radio telemetría (Conexión USB), 1 transceptor de telemetría (conector de pines), con sus respectivas antenas, como se muestra en la figura 2.7.

Las principales características de este kit son [25]:

- Banda: 915 MHz
- Sensibilidad del receptor: -118 dBm
- Tasas de datos de aire: hasta 250 kbps
- Potencia de transmisión: hasta 27 dBm (500mW)
- Conectores de antena: Conector RP-SMA
- Interfaz: UART TTL estándar
- Compatible con Mission Planner

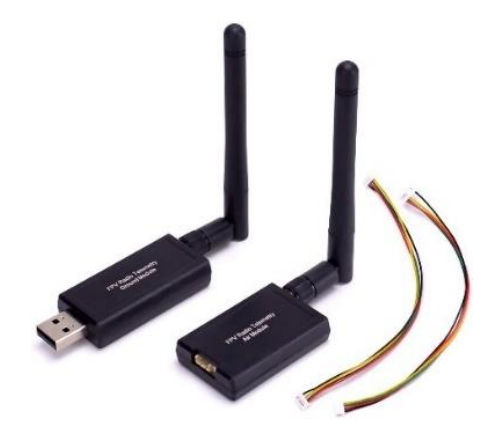

**Figura 2.7** Kit de telemetría de radio 3DR [26].

#### <span id="page-27-0"></span>**2.2.7 ENLACE DE VIDEO EN LA ESTACIÓN TERRENA**

Teniendo en cuenta que se desea obtener la visualización del video en tiempo real, se agregó en la estación terrena los siguientes componentes:

- Receptor de video
- Antena de recepción

#### **2.2.7.1 Eachine ROTG01 Pro UVC OTG 5.8G**

Este receptor FPV de canal completo con audio, permite la conexión directa a cualquier teléfono con sistema operativo Android compatibles con UVC, para visualizar el video en el teléfono se debe instalar la app de este link **[http://files.banggood.com/2016/12/Go-](http://files.banggood.com/2016/12/Go-FPV_v2.2.1pakage.apk)[FPV\\_v2.2.1pakage.apk](http://files.banggood.com/2016/12/Go-FPV_v2.2.1pakage.apk)** o ir a google play y descargar **Easycap & UVC Player (FPViewer)**. Tiene dos botones, tal como se observa en la figura 2.8, estos sirven para poder buscar la frecuencia (hacia arriba o hacia abajo) entre 150 canales que cubre todas las bandas de frecuencia de 5,8 G.

Las características más representativas de este receptor son [27]:

- Canal: 150CH
- Rango de frecuencia: 5645~5945
- Sensibilidad: -90dBm
- Corriente de trabajo: 200mA/5V
- Fuente de alimentación: 5V (del teléfono)
- Conector: RP-SMA Hembra
- Resolución: 640\*480
- Latencia: 100ms

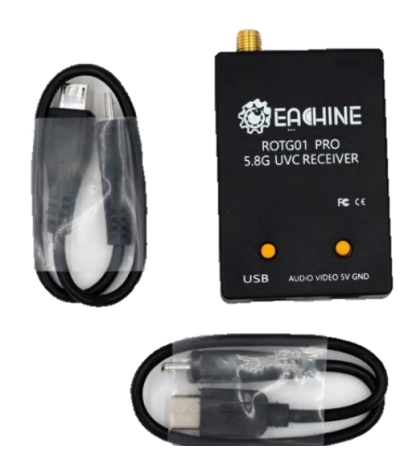

**Figura 2.8** Receptor EACHINE ROTG01 PRO UVC OTG 5.8G [27].

#### **2.2.7.2 Antena mini PATCH SPIRONET 8dBi RHCP**

Se ha elegido una antena receptora direccional tipo patch, como se observa en la figura 2.9, para obtener mayor alcance de la señal. Esta antena presenta las siguientes características [28]:

- Conector SMA macho
- Polarización circular derecha
- Banda ISM de 5,8 GHz
- Ganancia de 8dBi
- Ancho de haz -3dB a +/- 45 grados  $(H + V)$  (90 $^{\circ}$  en total)
- Relación F/B > 356dB
- ROE <1: 1,35 a 5800 MHz

• Impedancia 50 ohmios

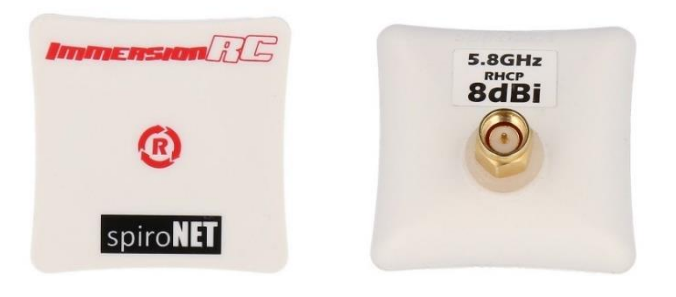

**Figura 2.9** Antena mini patch SPIRONET 8DBI RHCP [28].

## <span id="page-29-0"></span>**2.3 CONEXIÓN DE LOS COMPONENTES DE LA ESTACIÓN TERRENA**

Antes de iniciar con los esquemas de conexión es necesario tener claro algunas especificaciones de la controladora de vuelo referente a los pines y los componentes que se puede conectar a los mismos. Los puertos serial son muy importantes de comprender, ya que el nombre SERIAL y su respectivo número hace referencia al nombre que se encuentra en las configuraciones internas de la controladora, mientras que el nombre USART y el número hace referencia al pin correspondiente a TX y RX con el mismo número, por ejemplo: USART1 corresponde a TX1, RX1. A continuación se lista los puertos seriales existentes en la controladora MATEK F405-STD con su respectivo componente que se puede conectar y su USART:

- $\cdot$  SERIAL0 = console = USB
- SERIAL1 = Telemetry1 = USART3
- SERIAL2 = Telemetry2 = UART4
- SERIAL $3 = GPS1 = USSART1$
- SERIAL $4 = GPS2 = UART5$
- SERIAL5 = User = USART2

## <span id="page-29-1"></span>**2.3.1 ESQUEMA DE CONEXIÓN DE LOS ELEMENTOS EN LA CONTROLADORA DE VUELO**

La controladora de vuelo MATEK F405-STD tiene conectada la fuente de alimentación, los servos, el GPS, el magnetómetro y el radio de telemetría, todos estos elementos están distribuidos en los pines tal y como se muestra en la figura 2.10.

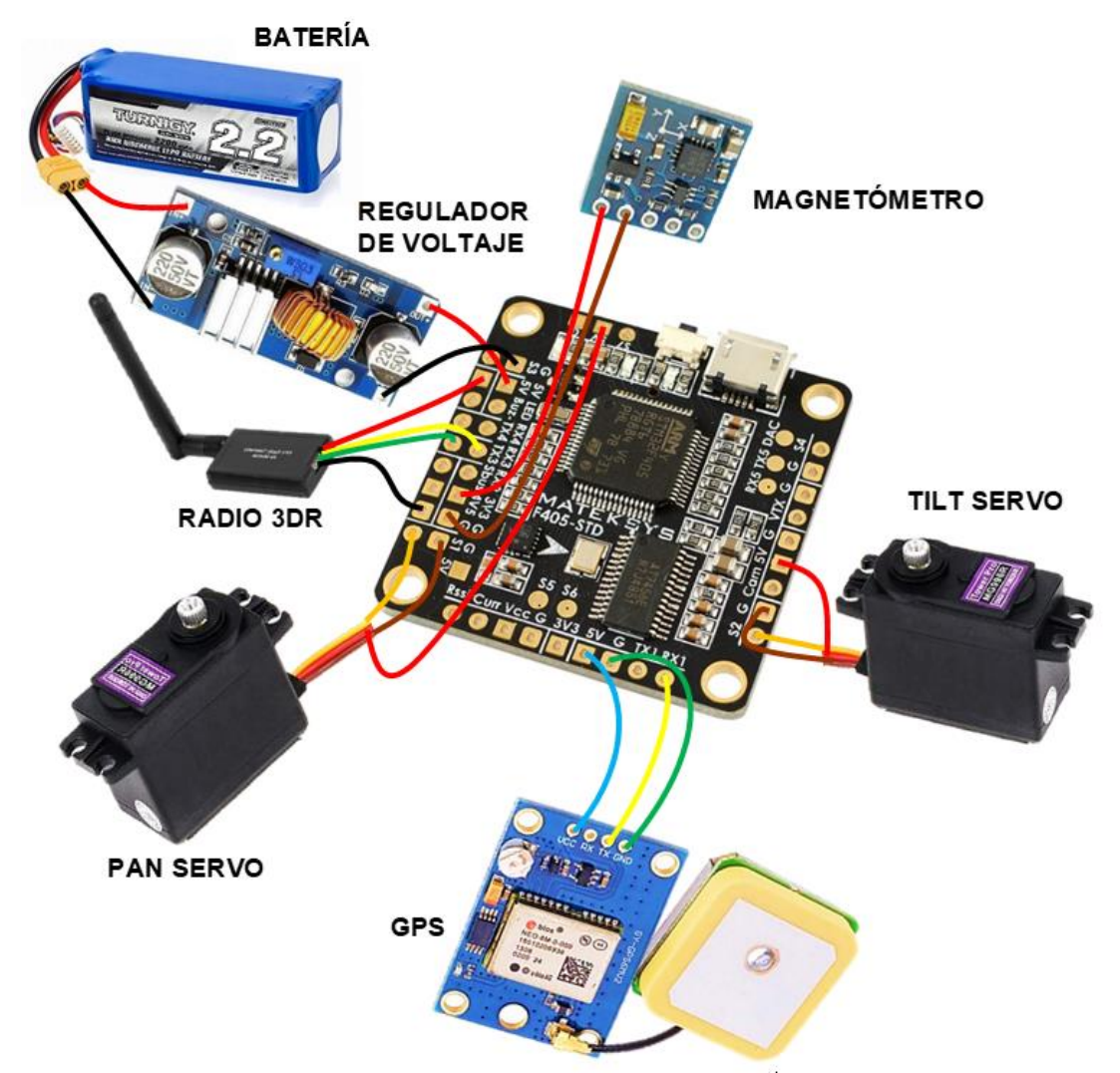

**Figura 2.10** Esquemático de la conexión de los elementos en la controladora de vuelo

Los otros pines del magnetómetro que no presentan ninguna conexión en el lado anverso, fueron soldados al reverso de la placa en los pines SCA y SCL como se indica en la figura 2.11.

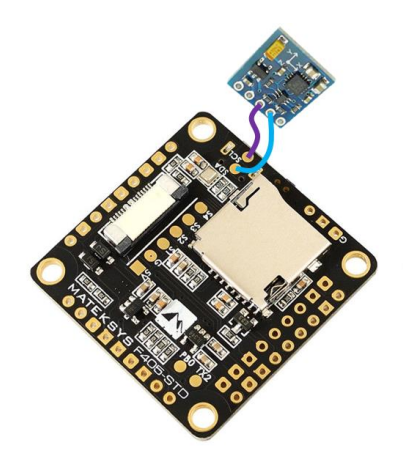

**Figura 2.11** Conexión del Magnetómetro en el reverso de la placa

## <span id="page-31-0"></span>**2.4 INSTALACIÓN DE FIRMWARE Y CONFIGURACIÓN DE LA CONTROLADORA DE VUELO**

Una vez realizada la conexión de los componentes, para que todo lo implementado funcione, se requiere configurar la controladora de vuelo con los parámetros pertinentes de algunos de los mismos. Hay algunos parámetros que no deben ser modificados ya que estos valores vienen por defecto configurados, por ejemplo, el parámetro de GPS, y existen otros parámetros que debe modificar sus valores para que la estación terrena cumpla adecuadamente su funcionamiento. En primera instancia se debe instalar el firmware en la controladora de vuelo para su correcto funcionamiento.

#### <span id="page-31-1"></span>**2.4.1 INSTALACIÓN DEL FIRMWARE**

#### **2.4.1.1 Descarga del firmware**

Primero se debe ingresar a la página oficial de Ardupilot y seleccionar en la pestaña de descargas la opción de firmware, donde se despliega varias opciones como se muestra en la figura 2.12, en la cual se debe seleccionar **Antenna Tracker**.

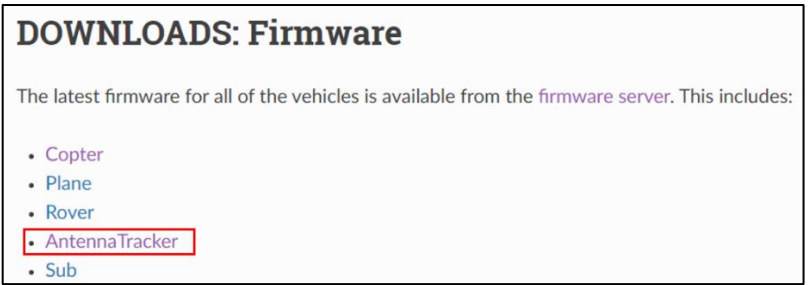

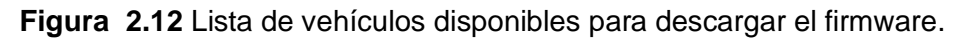

Se debe elegir la versión más actual de las carpetas que se despliega, a continuación, se despliega la lista que se puede observar en la figura 2.13, en la cual se busca la versión de la controladora de vuelo a ser utilizada.

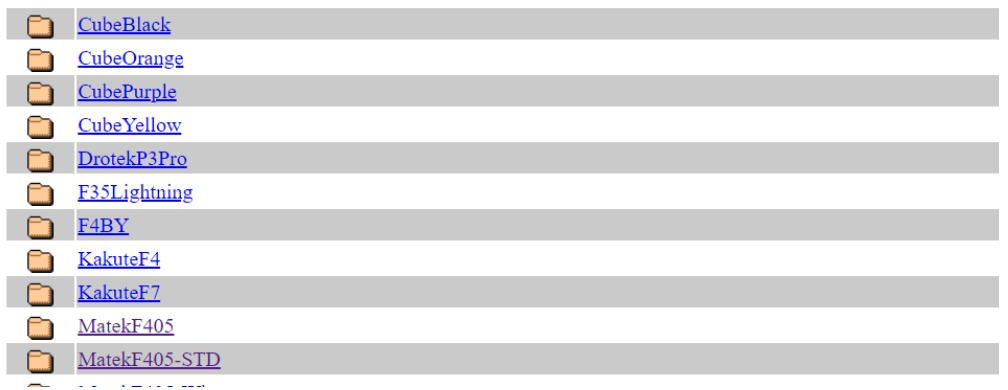

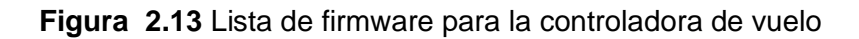

Para descargar el Firmware se observa el modelo del Target de la controladora, para el caso de la controladora de vuelo **Matek F405-STD** se descarga **MATEKF405** como lo indica el Target de ésta. Por último, se descarga el archivo **antennatracker\_with\_bl.hex** como se muestra en la figura 2.14 para cargar en la controladora de vuelo.

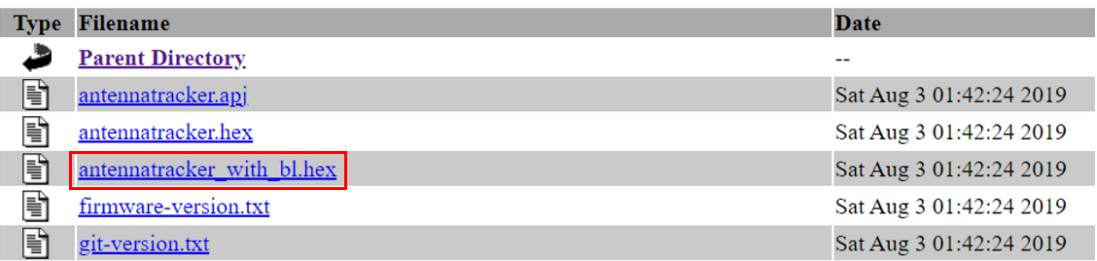

**Figura 2.14** Firmware con diferentes tipos de extensiones

#### **2.4.1.2 Instalación del firmware**

Como primer punto es importante poner a la controladora en modo DFU. Para iniciar en modo DFU, se mantiene presionado el botón de BOOT mientras se conecta el USB de la placa a la PC.

Ejecutar Zadig, en la pestaña de Opciones escoger **Listar todos los dispositivos**. Hacer clic en el cuadro desplegable y escoger **STM32 BOOTLOADER**.

En el lado derecho de la flecha verde se selecciona **WinUSB (v6.1.7600.16385)** como se muestra en la figura 2.15.

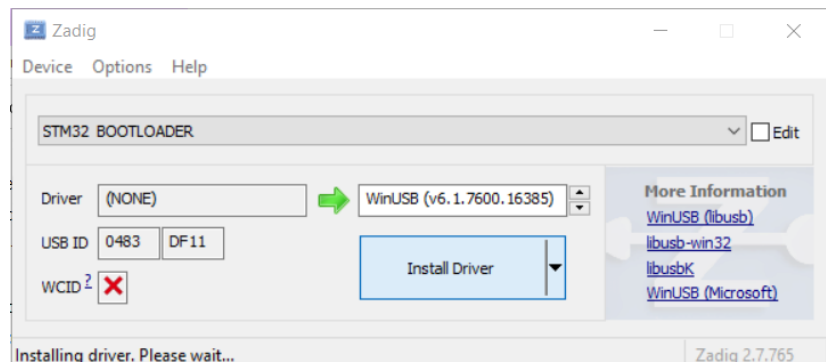

**Figura 2.15** Entorno de Zadig

Hacer clic en instalar driver y al finalizar la instalación reiniciar la computadora con la controladora en el modo DFU.

Luego de realizar el proceso con Zadig ejecutar Betaflight, en la sección instalar firmware, seleccione "*No reboot sequence*" y deshabilitar las demás opciones como se muestra en la figura 2.16.

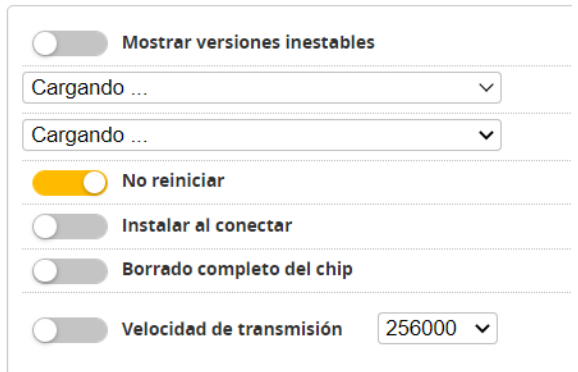

**Figura 2.16** Cuadro de Configuración de Betaflight

Cargar el firmware descargado de Ardupilot con la opción **Cargar firmware [local],** se habilita el recuadro de **instalar el firmware** y por último hacer clic, una vez instalado el firmware se presentará el cuadro completo como se indica en la figura 2.17.

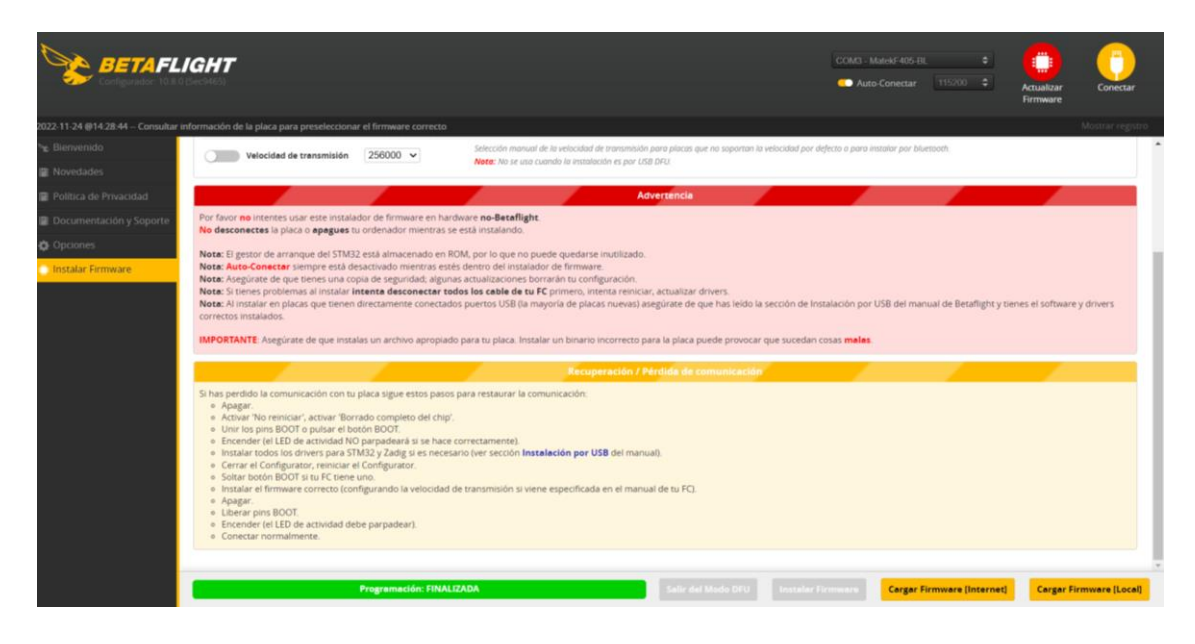

**Figura 2.17** Carga completa del Firmware en la controladora.

## <span id="page-33-0"></span>**2.4.2 CALIBRACIÓN DEL ACELERÓMETRO**

Una de las configuraciones obligatorias en Ardupilot y que se realiza al iniciar la controladora en Missión Planner es la calibración del acelerómetro. Como primer paso para la calibración se debe desarmar el vehículo, lo cual se realiza ingresando en "**Actions"** y eligiendo la opción "**Arm/Disarm"** como se indica en la figura 2.18.

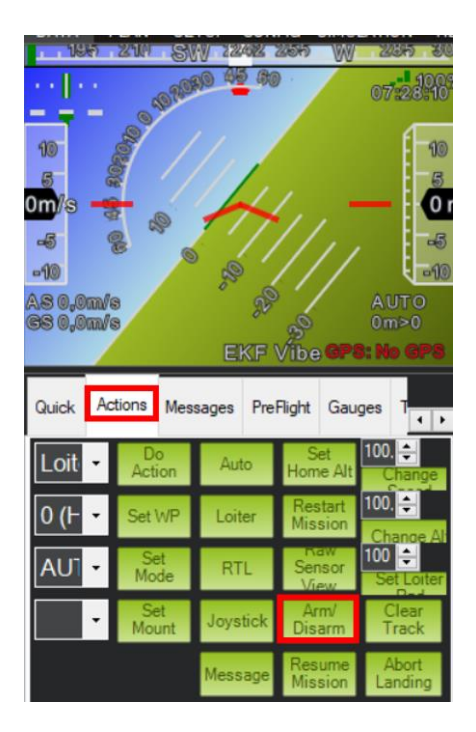

**Figura 2.18** Opciones para desarmar el vehículo.

Luego de haber desarmado, ir a "SETUP" y hacer clic en "Mandatory Hadware", se despliega un listado del cual se selecciona "Accel Calibration" e iniciar "Calibrate accel"; en la figura 2.19 se presenta los pasos para acceder a la calibración.

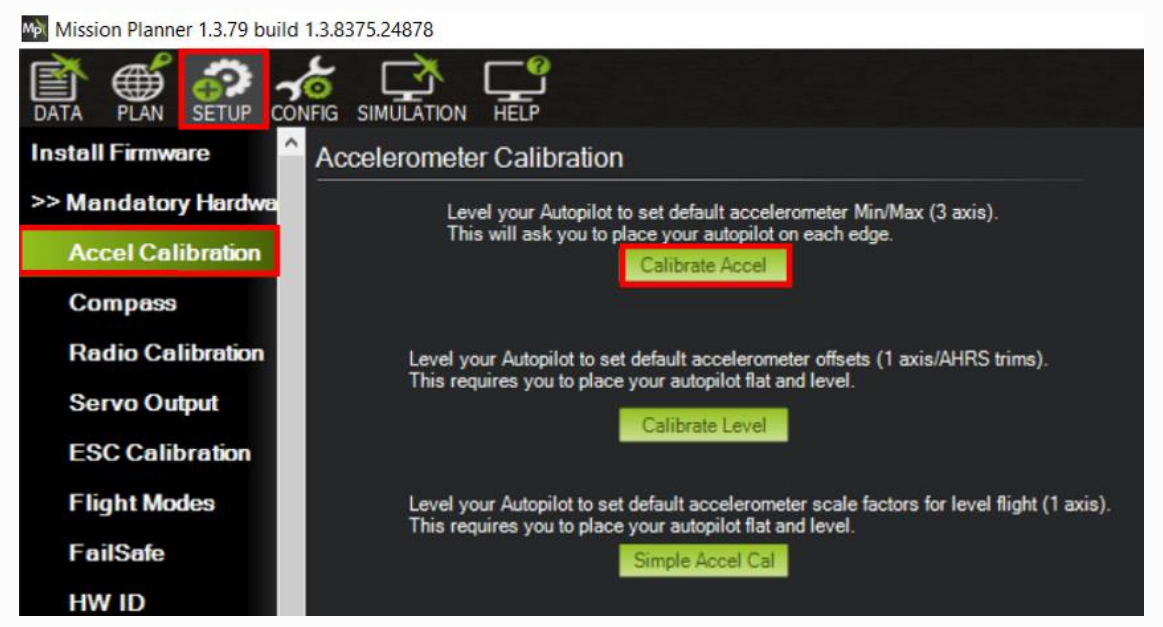

**Figura 2.19** Calibración del acelerómetro.

Cuando la controladora está en posición se presiona cualquier tecla como confirmación, luego se debe continuar moviendo a las siguientes posiciones de la Figura 2.20. Es importante mantener estático en la posición durante y después de haber presionado la tecla.

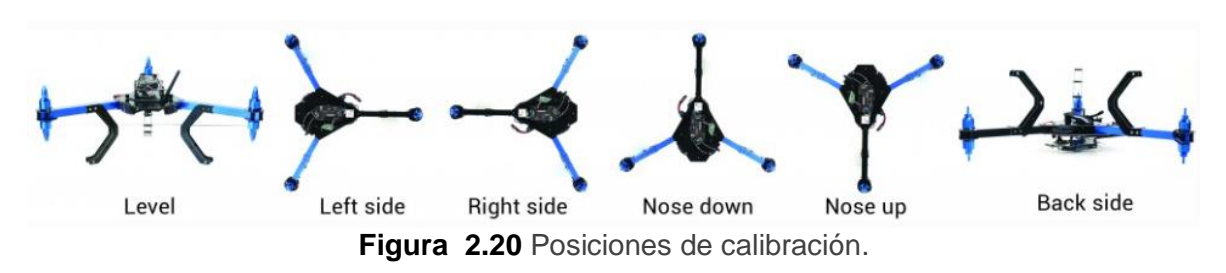

## <span id="page-35-0"></span>**2.4.3 CALIBRACIÓN DEL MAGNETÓMETRO**

El proceso de calibración del magnetómetro se debe realizar después de la calibración del acelerómetro para darle un rumbo preciso. Primero se ingresa en la opción "Onboard Mag Calibration" y presionar en **iniciar**, como se aprecia en la figura 2.21**,** a continuación, sostener en el aire y girar cambiando la posición de cada lado de tal manera que cada uno de los lados (delantero, trasero, izquierdo, derecho, superior e inferior) apunte en dirección hacia la tierra y rote una vuelta por completo, realizar este proceso hasta que la barra se llene por completo. Al realizar este proceso la escala y la orientación también se determinan automáticamente.

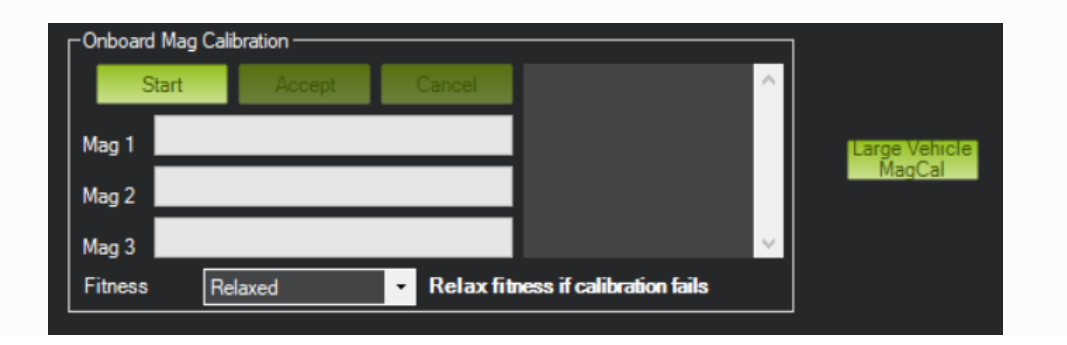

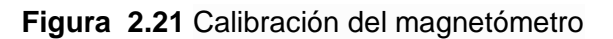

## <span id="page-35-1"></span>**2.4.4 CONFIGURACIÓN DE PARÁMETROS DE LA CONTROLADORA**

Los siguientes parámetros de la controladora fueron modificados para su funcionamiento con los componentes de la estación terrera.

#### **2.4.4.1 AHRS Orientation**

El parámetro AHRS\_ORIENTATION depende de cómo se encuentra ubicada la controladora, es recomendable que la flecha de la controladora apunte hacia la misma dirección que la antena, caso contrario de acuerdo con la orientación se debe configurar. En la figura 2.22 se indica el valor de este parámetro y la lista de opciones que tiene para ser configurado.

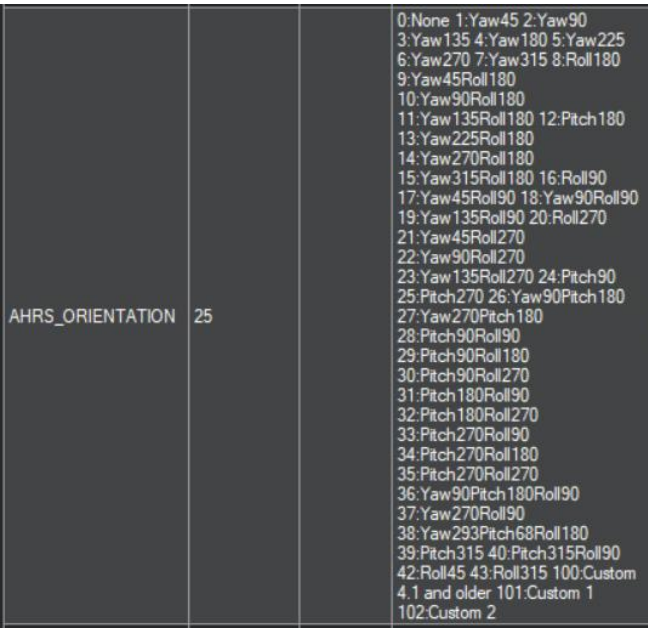

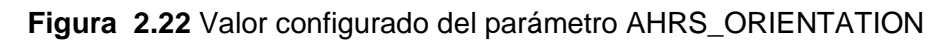

### **2.4.4.2 Compass Orientation**

Al momento de realizar la calibración del magnetómetro el parámetro COMPASS\_ORIENTATION automáticamente adquiere la orientación en la que se encuentra la controladora, en este caso el valor es 8, tal y como se puede observar en la figura 2.23.

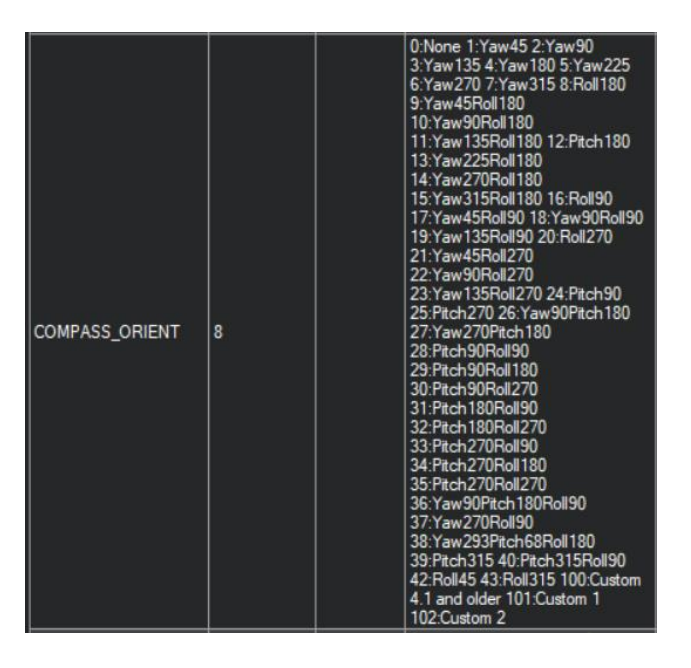

**Figura 2.23** Valor configurado del parámetro COMPASS\_ORIENTATION

#### **2.4.4.3 Configuración en los SevorMotores**

Los servomotores se configuraron acorde con las características físicas del modelo de servo implementado, para esta configuración se debe acceder a la opción "config", en la opción "extended tuning" (figura 2.24). En la figura 2.24 se puede observar los parámetros modificables del servo *YAW* y *PITCH*, que corresponden al *pan* y *tilt* respectivamente. En la configuración se debe modificar el tipo de rotación de los servos (type) según el servo que se haya implementado, donde *"position"* es para un servo de 180° o "continuous" es para un servo de 360°, en este caso para *"Yaw Servo*" y "*Pitch Servo*" se elige *"position"* ya que se tiene 2 servos de rotación de 180°.

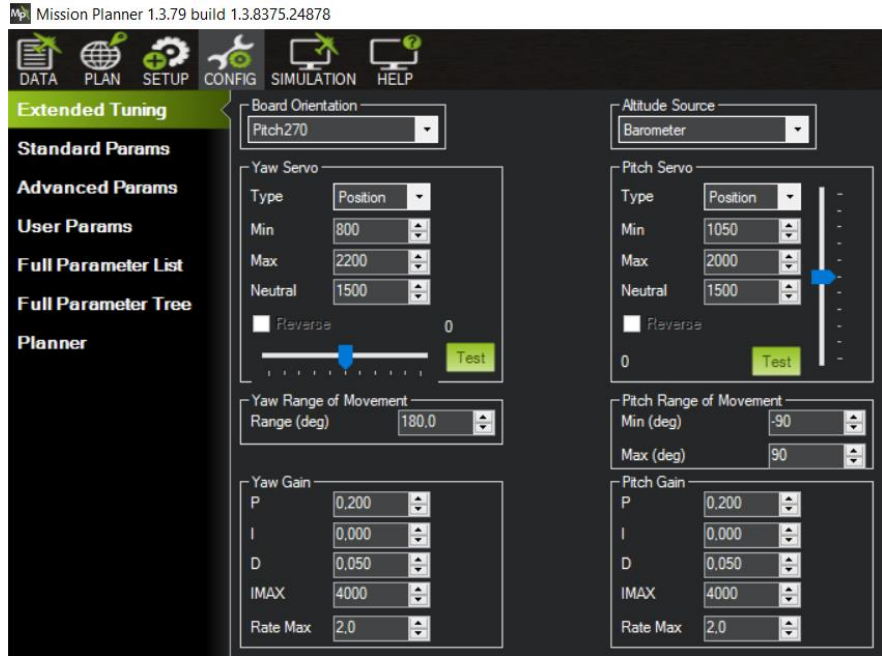

**Figura 2.24** Configuración de los servomotores

Además, se debe configurar los parámetros de RC1 y RC2 con los mismos valores, ya que no funciona adecuadamente si sus valores son distintos, donde los parámetros RC1 corresponde al servo 1 que es el *PAN* y RC2 corresponde al servo 2 que es el *TILT*. En la figura 2.25 se observa la configuración del servo 1 (figura 2.25a) y el servo 2 (figura 2.25b) respectivamente.

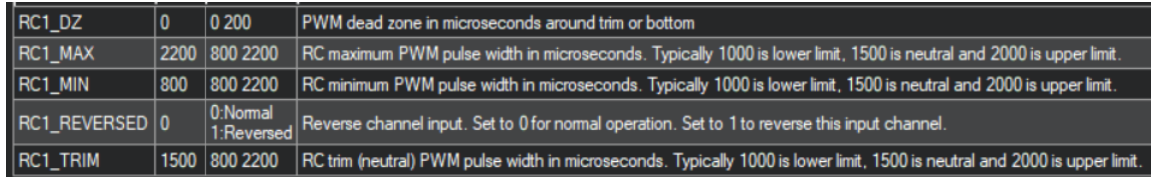

a) Valores de la configuración del *pan*

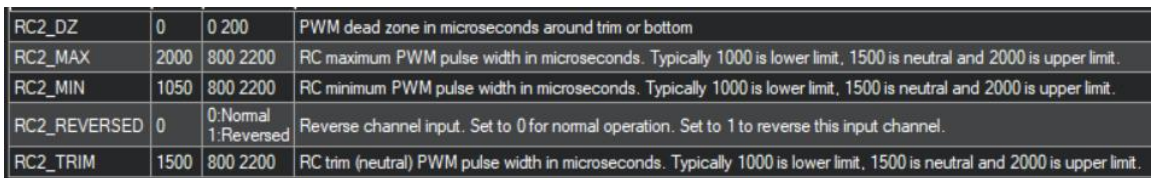

b) Valores de la configuración del *tilt*

**Figura 2.25** Configuración de los parámetros de los servomotores

El parámetro de la figura 2.26 representa la distancia a la cual inicia a apuntar la plataforma de seguimiento al UAV.

| DISTANCE_MIN |  |  | $\vert 1 \vert$ m $\vert$ Tracker will track targets at least this distance away |
|--------------|--|--|----------------------------------------------------------------------------------|
|--------------|--|--|----------------------------------------------------------------------------------|

**Figura 2.26** Valor del parámetro DISTANCE\_MIN

#### **2.4.4.4 Configuración del gps**

El GPS fue conectado en el pin que indica el datasheet por lo que se debe establecer el valor correspondiente al GPS en el parámetro de serial3, que en esta controladora es el 5 (figura 2.27), que por lo general tiene este valor por defecto. En este parámetro se puede colocar el valor de acuerdo con lo que se haya conectado en ese pin, la lista de las opciones disponibles se puede observar en la figura 2.27.

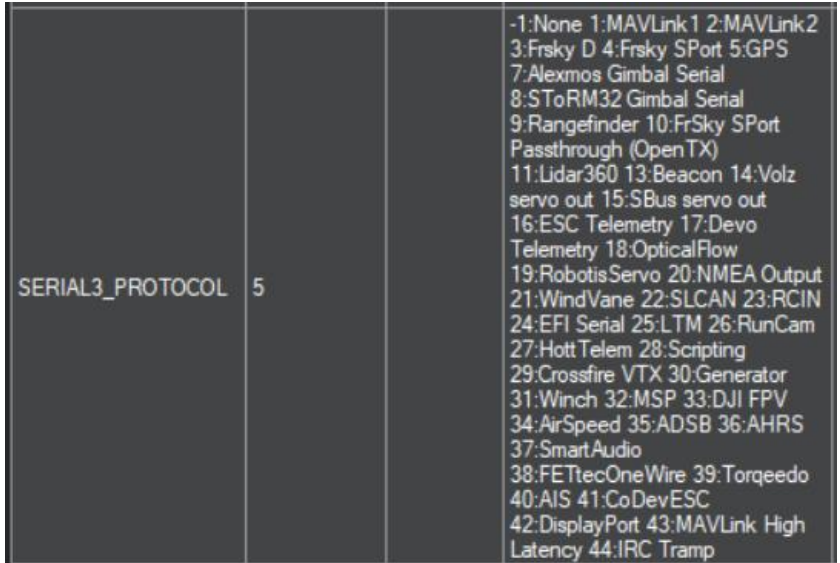

#### **Figura 2.27** Valor de configuración del GPS

De igual manera se puede verificar si la conexión del GPS fue exitosa, cuando el GPS se engancha en la ventana de horizonte artificial que tiene Mission Planner se aparece el mensaje "GPS: 3D FIX" y en la ventana de vuelo se obtiene la posición del GPS en el mapa, como se observa en la figura 2.28.

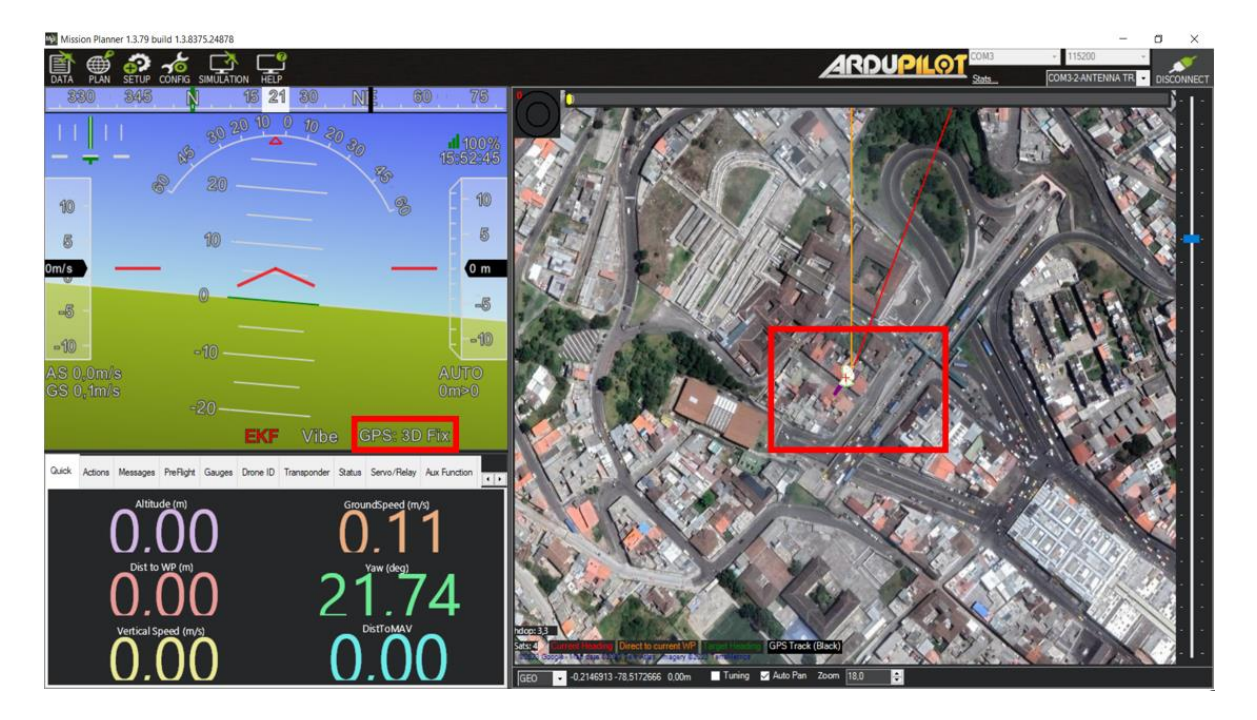

**Figura 2.28** Conexión exitosa del GPS en Mission Planner

## **2.4.4.5 Configuración del radio 3DR**

Los radios tienen la configuración de la figura 2.29 por defecto, correspondientes a serial1 y serial2 según el pin que se haya conectado, sin embargo, estos parámetros se pueden configurar acorde al radio que se desee implementar; es importante tener en cuenta la velocidad en baudios del radio (57600) para establecer la conexión en el puerto COM.

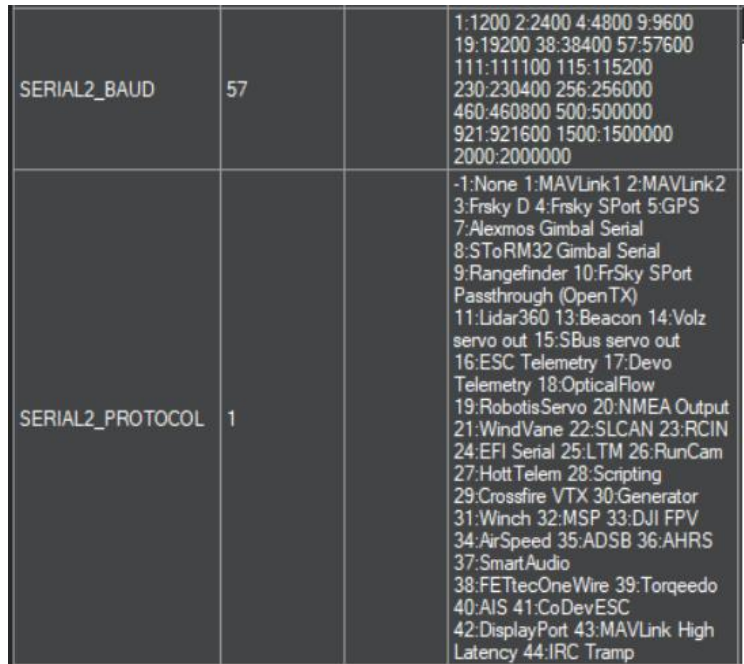

**Figura 2.29** Valores de los parámetros del radio.

#### **2.4.4.6 Configuración del identificador del UAV**

Es necesario configurar el parámetro SYSID\_THISMAV, para que la plataforma de seguimiento distinga al UAV como objetivo a ser apuntado, para lo cual el UAV debe tener un identificador que le permita ser diferenciado del resto de los de la red. El valor del identificador es único para cada UAV. En la figura 2.30 se presenta el valor del identificador del UAV a ser apuntado, el cual es requerido también en la controladora de vuelo de la estación terrena.

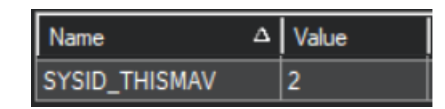

**Figura 2.30** Valor del parámetro SYSID\_THISMAV

## <span id="page-40-0"></span>**2.5 IMPLEMENTACIÓN DE LA PLATAFORMA**

### <span id="page-40-1"></span>**2.5.1 ESTRUCTURA MECÁNICA**

Luego de haber realizado las configuraciones de los componentes a ser montados en la estación terrena, se seleccionó un diseño de la plataforma thingiverse, para modificar ciertas piezas y ajustar a los elementos conectados; de igual manera se crearon algunas piezas para mejor adaptación. Todas estas piezas fueron impresas en la impresora creality ender3 V2, que posteriormente serán ensambladas, dando forma al prototipo.

A continuación, se detalla las modificaciones realizadas del diseño de thingiverse [29]:

• Para la parte móvil del servomotor *pan* se utilizó el diseño del archivo stl "PanMount7" de thingiverse, el cual se observa en el lado izquierdo de la figura 2.31a, que fue modificada como se presenta en el lado derecho de la figura 2.31b, aumentando un soporte para la antena del GPS.

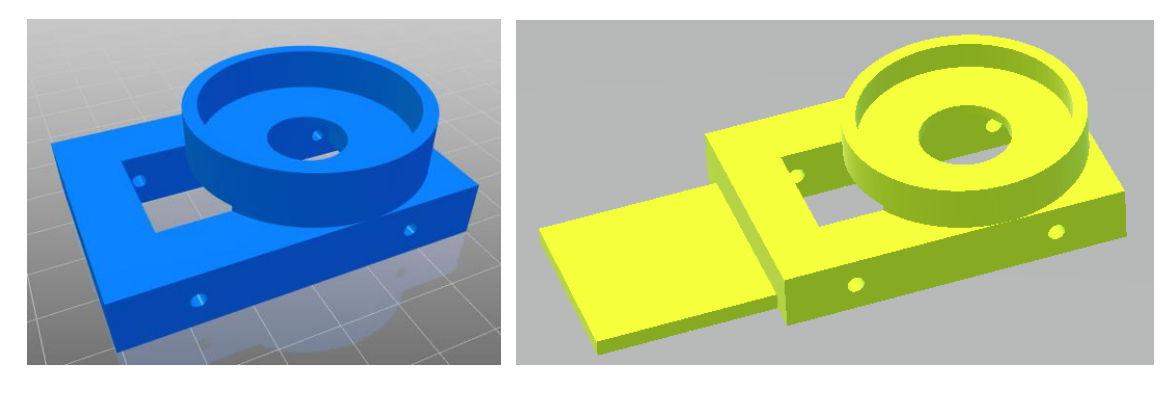

a) Diseño de thingiverse [29] b) Diseño modificado

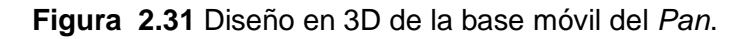

• En la base estática perteneciente al *pan* se utilizó el diseño del archivo stl de nombre "PanTiltBase\_std" de thingiverse que se muestra en el lado izquierdo de la figura 2.32a. Esta pieza fue modificada como se presenta en el lado derecho de la figura 2.32b adaptando al servo.

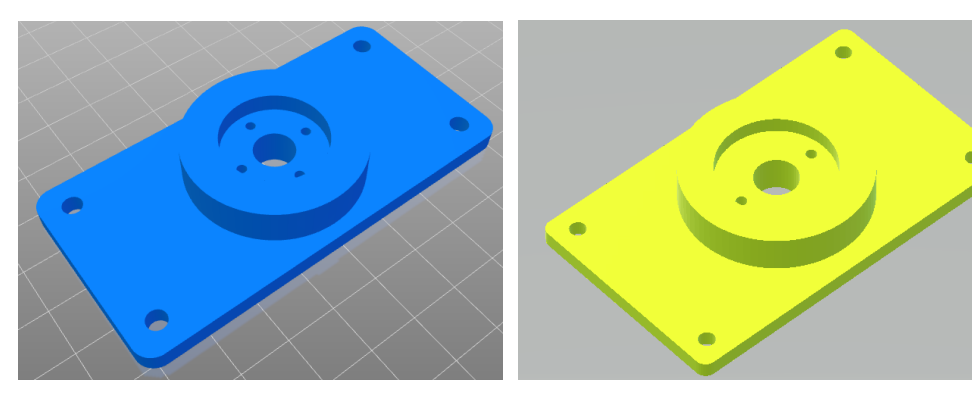

a) Diseño de thingiverse [29] b) Diseño modificado

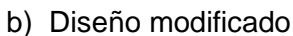

**Figura 2.32** Diseño en 3D de la base estática del *pan*.

La pieza que se presenta en la figura 2.33a del archivo stl "sideplateshaft std", fue modificada con el fin de colocar el radio en la esquina, como se muestra en la figura 2.33b.

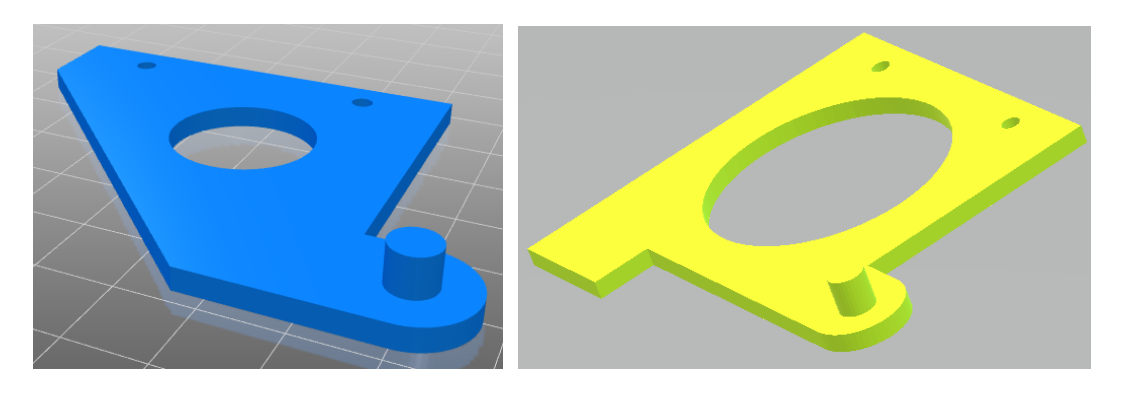

a) Diseño de thingiverse [29] b) Diseño modificado

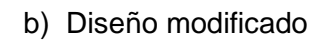

#### **Figura 2.33** Diseño en 3D del lateral del *pan*.

• La siguiente pieza es la que cubre la parte superior del servo del *tilt*, se modificó del archivo stl de nombre "tiltservomount\_std" de thingiverse que se muestra en el lado izquierdo de la figura 2.34a, esta pieza fue modificada para ensamblar la controladora como se indica en el lado derecho de la figura 2.34b.

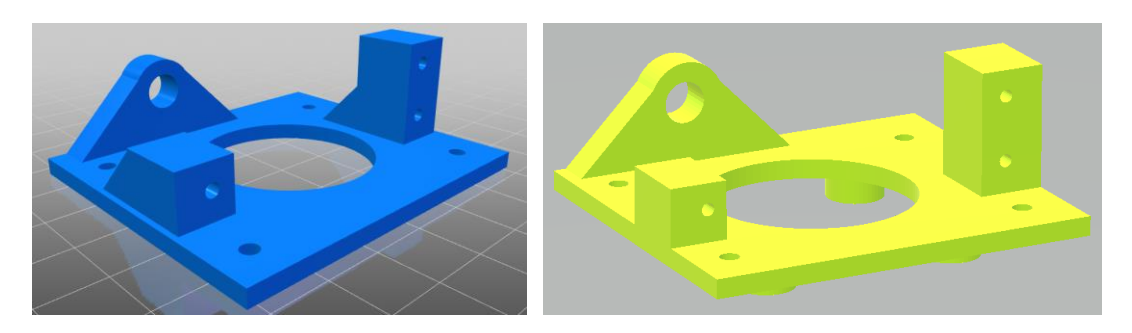

a) Diseño de thingiverse [29] b) Diseño modificado

**Figura 2.34** Diseño en 3D de la parte superior del *tilt*.

• En la figura 2.35 se encuentra la otra parte lateral del PAN, que fue impresa sin ninguna modificación del archivo stl de nombre "sideplateservo\_std" de thingiverse.

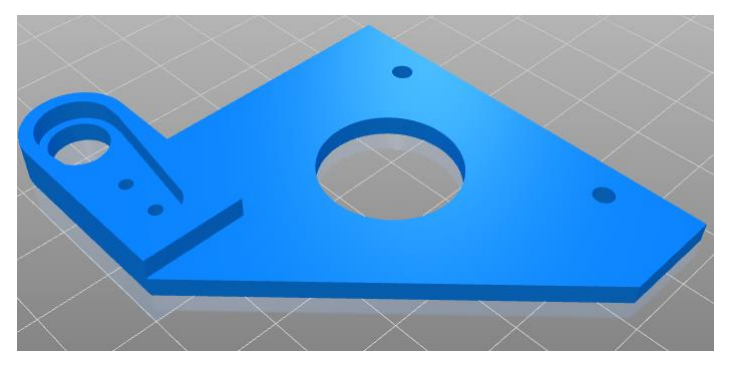

**Figura 2.35** Diseño en 3D del lateral del *pan*.

• Se diseñó la pieza completamente para acoplar en la parte reversa de la base estática del *pan* un soporte de batería, la cual se puede observar en la figura 2.36.

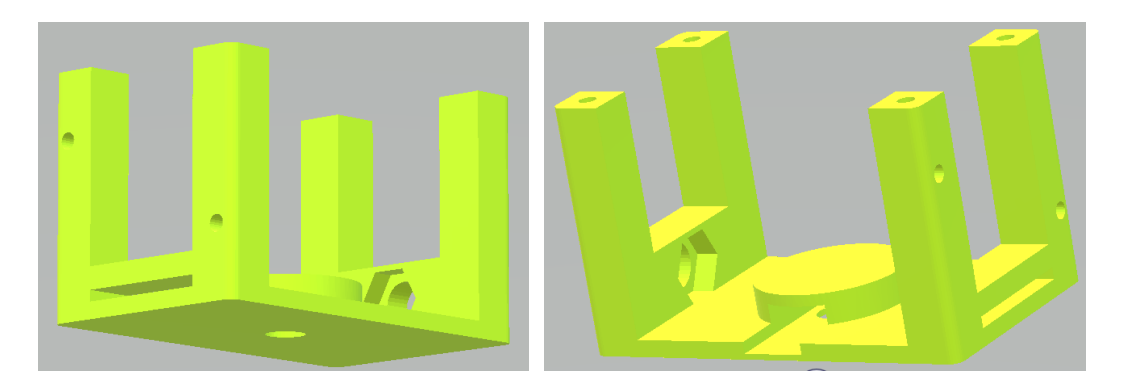

**Figura 2.36** Diseño en 3D del soporte de batería.

Por último, se diseñó la pieza de la figura 2.37 para cubrir la controladora en la parte superior del *tilt* y colocar encima el receptor de video.

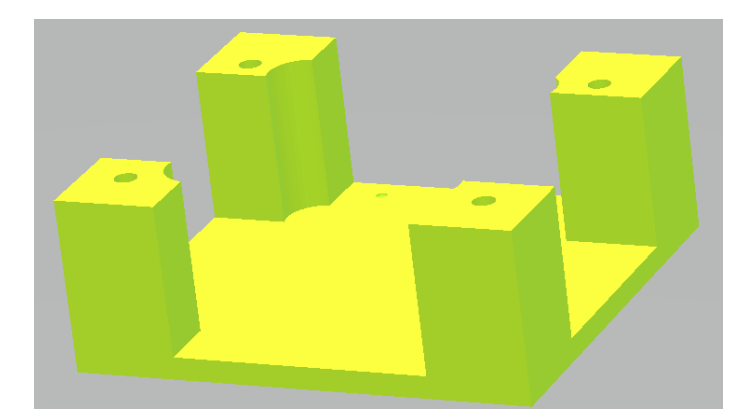

**Figura 2.37** Diseño 3D del soporte del receptor de video

#### <span id="page-43-0"></span>**2.5.2 ENSANBLAJE E IMPLEMENTACIÓN DE LOS COMPONENTES**

Una vez realizadas todas las impresiones de las piezas, se procede a detallar la ubicación correspondiente de cada elemento y el ensamblaje de las piezas pertenecientes a la plataforma de seguimiento. Además, de los componentes para el enlace de video. Para ensamblar las piezas se usó tornillos para fijar las piezas. El orden de ensamblaje es acorde a como se avanza en la colocación de los componentes.

A continuación, se detalla el lugar donde se colocó los elementos luego de ser ensambladas las piezas por secciones. La primera sección se indica en la figura 2.38, donde se observa la distribución y ensamblaje de la base movible de la plataforma, perteneciente al eje de movimiento horizontal "*pan*", en el cual tiene colocado el servomotor, el GPS, la antena del GPS y el radio que está sujeto con amarras.

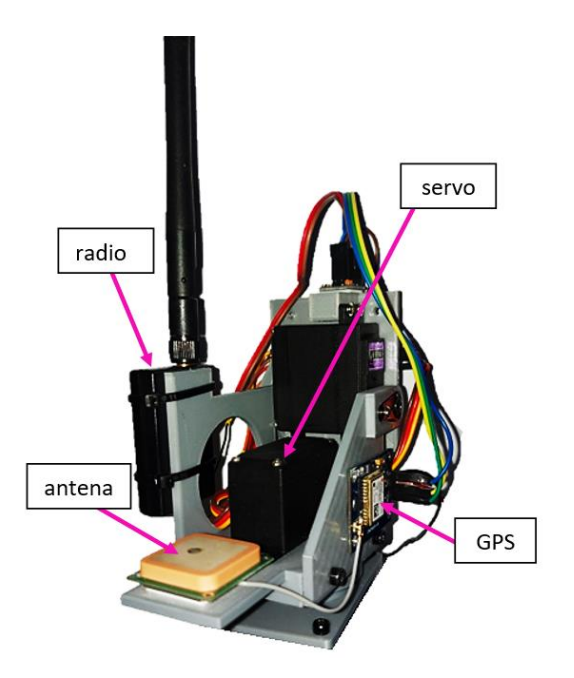

**Figura 2.38** Ubicación física de los componentes en la base movible de la plataforma.

Como segunda sección se tiene la distribución y ensamblaje del eje de movimiento vertical "*tilt*", en el que se encuentra colocado un servomotor de rotación posicional, el magnetómetro y la controladora de vuelo, como se muestra en la figura 2.39.

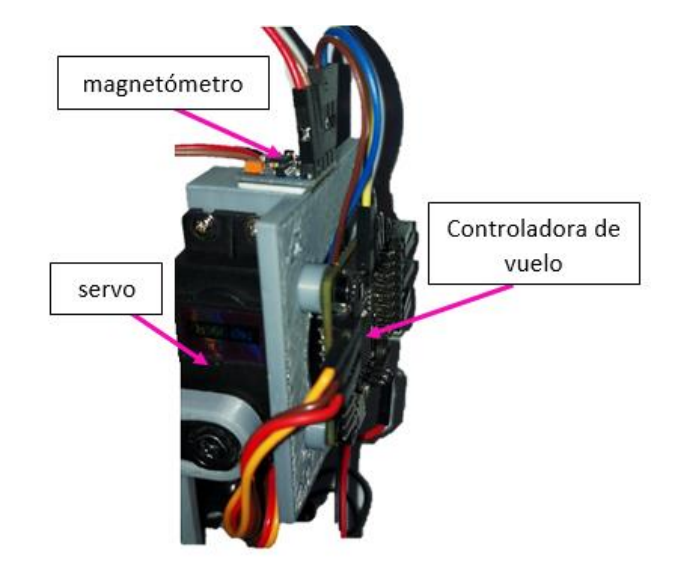

**Figura 2.39** Ubicación física de los componentes en el eje *tilt*.

La tercera sección es la base fija que se observa en la figura 2.40; está adaptada para colocar la batería y ajustar con un velcro para que no se mueva, el soporte de celular, el regulador de voltaje, voltímetro, tornillo para acoplar un soporte del celular y tiene un orificio roscable para colocar el trípode; esta pieza va debajo de la primera sección que es la base fija del *pan*.

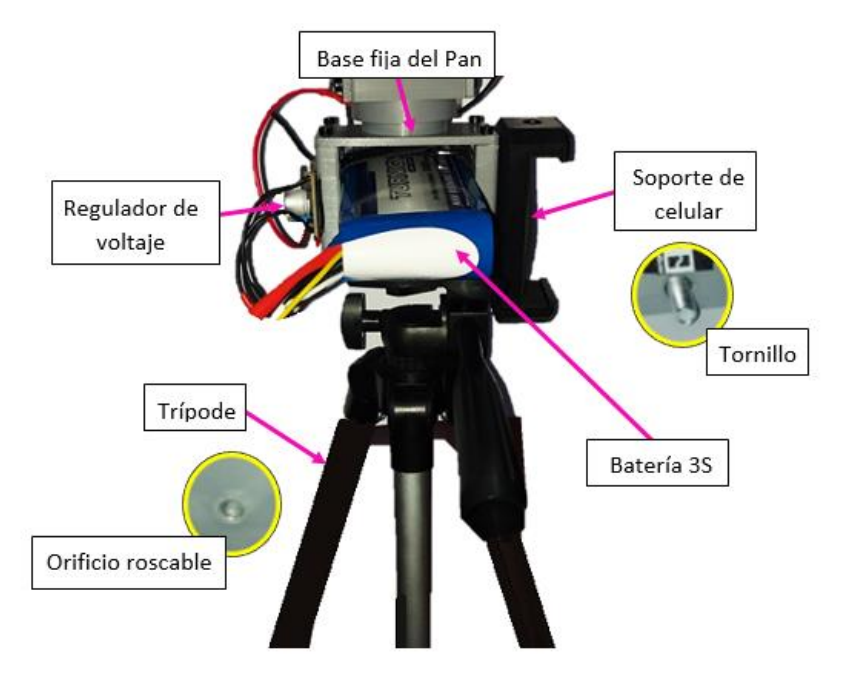

**Figura 2.40** Acoplamiento de los soportes en la base fija del prototipo

La cuarta y última sección es el soporte del receptor de video con su antena directiva, que se sujetó con amarras para su seguridad, como se observa en la figura 2.41. Esta pieza a su vez se encarga de proteger a la controladora por lo cual va encima de la tercera sección.

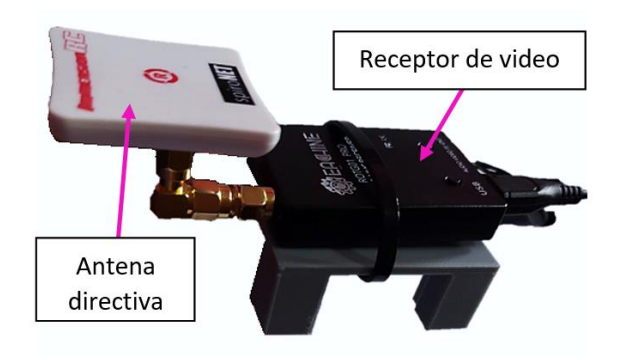

**Figura 2.41** Ubicación física del receptor de video

Una vez explicadas las secciones, se procede a ensamblar en su totalidad cada una de ellas para dar la forma completa a la estación terrena. En la figura 2.42 se presenta la disposición física de los componentes mencionados en las secciones, es decir el prototipo completo de la plataforma de seguimiento automático.

![](_page_45_Picture_4.jpeg)

**Figura 2.42** Prototipo de la estación terrena.

# <span id="page-46-0"></span>**3 RESULTADOS, CONCLUSIONES Y RECOMENDACIONES**

En este capítulo se describe las pruebas realizadas para comprobar el funcionamiento del prototipo implementado, los resultados, conclusiones y recomendaciones que se obtuvo de las mismas, permitiendo evaluar el desempeño y alcance de la estación terrena en base a los requerimientos establecidos.

## <span id="page-46-1"></span>**3.1 RESULTADOS**

Las pruebas se han dividido en dos secciones, en la primera sección se realizará pruebas con el prototipo, planificando y cargando distintas misiones de vuelo con el software Mission Planner, para que la estación terrena apunte a un UAV virtual. En la segunda sección las pruebas se realizarán entre la estación terrena y el transmisor de video ubicado en tierra, que será movido a diversas posiciones.

## <span id="page-46-2"></span>**3.1.1 PRUEBAS CON EL SIMULADOR DE MISSION PLANNER**

En esta sección es necesario planificar y cargar misiones en el software Mission Planner para simular el vuelo de un UAV, para lo cual se debe realizar los siguientes pasos en el software:

1. Hacer click en el menú **Simulation**, seleccionar **Plane** y elegir la opción **stable**. en caso de salir un cuadro de error que se muestra en la figura 3.1, se debe pegar el archivo que indica (cyggcc\_s-seh-1.dll) en la carpeta **Documentos / Mission Planner / sitl /** (este archivo se puede obtener de Internet)

![](_page_46_Picture_7.jpeg)

La ejecución de código no puede continuar porque no se encontró cyggcc\_s-seh-1.dll. Este problema se puede solucionar reinstalando el programa.

Aceptar

#### **Figura 3.1** Cuadro de diálogo de "Error"

Luego de realizar lo indicado volver a hacer clic en Simulation->Plane->stable como se observa en la figura 3.2.

![](_page_47_Picture_0.jpeg)

**Figura 3.2** Interfaz del menú Simulation.

- 2. Luego ir al menú **Plan** para poder trazar la ruta de la misión, para lo cual se realiza lo siguiente:
	- Buscar en el mapa el lugar, hacer clic derecho y seleccionar la opción **set home here**.
	- Clic derecho en la posición que se solicite hacer el despegue y elegir la opción **Takeoff** -> (10) ok-> (15) ok.
	- Hacer clic en las diferentes posiciones donde se quiera colocar **waypoints.**
	- Por último, se debe hacer que la ruta se repita varias veces, para esto se debe hacer clic derecho sobre el último punto y poner en **jump** a continuación **WP #**, se presentarán dos cuadros de diálogos en los que el primero pide el número de WP al que se quiere hacer el salto y el segundo el número de veces que se debe repetir, y clic en **Write**.

En la figura 3.3 se muestra la interfaz del menú **plan** y la ruta trazada con el detalle de cada punto en la parte inferior de la ventana.

![](_page_48_Figure_0.jpeg)

**Figura 3.3** Interfaz del menú Plan.

3. Finalmente ir al menú **Data**, seleccionar la pestaña **Actions** en el panel de variables y hacer clic en **Arm/Disarm**, al presionar se desplegará un cuadro de diálogo en el que se debe elegir la opción **Force Arm** y dar clic en **Set mode** después de verificar que esté en **Auto**.

![](_page_48_Picture_3.jpeg)

**Figura 3.4** Interfaz del menú Data

Los datos de la simulación se deben enviar mediante el radio de telemetría conectado a la PC, para lo cual se presiona **Control+F**, en donde se despliega una ventana como se muestra en la figura 3.5. Luego, hacer clic en **Mavlink** y aparecerá una nueva ventana como la que se puede observar en la figura 3.6, en la cual se selecciona el puerto en el que se encuentra el radio con su respectiva velocidad que es 57600 por defecto y clic en **Connect.**

 $\frac{1}{2}$  temp

| Geo ref images           | moved to dataflash tab                                         | hex Mavink decode           |                                                |
|--------------------------|----------------------------------------------------------------|-----------------------------|------------------------------------------------|
| Narnino Mänager          | Create custom audio warnings                                   | driver clean                | remove installed drivers                       |
| Follow Me                | use a nmea gps to follow me                                    | oggle Saftey Switch         | virtual press the satey button                 |
| MMSA                     | outputs the may location in nmea                               | Message Interval            | set custom message interval's for messages     |
| <b>MicroDrone</b>        | outputs the may location in microdrone format                  | <b>MAVLink</b> Inspector    | Inspect all mavlink packets being transmitted  |
| Mavink                   | mirrors the mavlink stream received by mp                      | Bootloader Upgrade          | update the bootloader                          |
| Param gen                | regenerate the param info used inside mp                       | <b>BD</b> Map               | 3d map testing                                 |
| Lang Edit                | translation language editor                                    | decode HWID's               | display info about a hardware id typed in      |
| <b>OSPWIGEO</b>          | overlay the hud into your recorded videos                      | parse packet bytes          | debug a hex string maylink packet              |
| <b>Moving Base</b>       | show an extra icon on the map of your current                  | adjust aircraft baro height | modify baro alt reference alt                  |
| <b>Shp to Poly</b>       | convert shp file ot a polygon file                             | <b>Lockup MAV</b>           | cause the autopilot to lockup                  |
| Anon Log                 |                                                                | DEA                         | display information about the currently loaded |
| <b>Swarm</b>             | multi may swarm interface                                      | loadownload scp             | logdownload via scp - ssh (apsync)             |
| Follow the leader        | follow the leader swarm                                        | <b>ReSort All logs</b>      | resort all the logs in the MP logging folder   |
| <b>MAVSerial pass</b>    | create a exclusive passthrough to the gps (port<br><b>FAAL</b> | <b>Custom GDAL</b>          | load a custom map tile source via GDAL         |
| Start Remote of logger   |                                                                | siti streamcombiner         |                                                |
| Sort TLogs               | sort tlogs into there type and sysid directorys                | Param Restore               | $\cdots$                                       |
| tip all fw               | download all current fw's                                      | isa                         | 1.111                                          |
| inteatci≢                | add custom imagery to mp                                       | grab threads txt            | цú.                                            |
| <b>Clear Custom Maps</b> | wipe custom imagery                                            | reboot pixhawk              | reboot the autopilot                           |
| structtest               | struct conversion speed test                                   | owe                         | adjust the gnh                                 |
| <b>DashWare</b>          | Create dashware date input file                                | Sequence Swarm              | label49                                        |
| arm and takeoff          | quad: arm and takeoff                                          | vic                         | display video stream via vlc - USE Gstream     |
| gimbal test              | run the gimbal pointing algo                                   | Age Map Data                | remove image tiles older than 30 days          |
| map logs                 | create map jpg's for all tlogs in a dir                        | Param gen cust              | generate aged param data                       |

**Figura 3.5** Ventana de selección del protocolo de comunicación.

![](_page_49_Picture_4.jpeg)

![](_page_49_Figure_5.jpeg)

#### *3.1.1.1* **Pruebas con un servomotor continuo en el** *yaw*

Como prueba inicial se simuló una misión con el UAV virtual en Mission Planner en la Escuela Politécnica Nacional, la cual tenía un área de cobertura total alrededor de la estación terrena como se indica en la figura 3.7. Luego de repetir varias veces la misión, los cables del regulador se envolvieron en la base movible del *pan* como se observa en la figura 3.8. Por este problema se realizó otra misión en la parte frontal de la estación terrena con el objetivo de que el *yaw* no gire por completo los 360°, obteniendo como

resultado la misma estrangulación del prototipo, ya que el servo en el *yaw* no regresa al punto inicial en sentido contrario para iniciar nuevamente la ruta de la misión, es decir continua con su giro para llegar al punto inicial de la ruta. Debido a este problema, se optó por realizar un cambio en el *yaw* por un servo de posición para realizar las demás pruebas.

![](_page_50_Picture_1.jpeg)

**Figura 3.7** Ruta de la simulación en la Escuela Politécnica Nacional

![](_page_50_Picture_3.jpeg)

**Figura 3.8** Misión con un servo continuo en el *yaw*.

#### **3.1.1.2 Pruebas estáticas con el servomotor de posición**

Luego de haber cambiado a un servomotor de posición con el que se realizará todas las pruebas, se simuló una misión en la parte frontal de la plataforma, donde la base de la plataforma no fue ubicada de forma adecuada, obteniendo como resultado una cobertura menor a la señalada en el software, ya que no estaba en una posición centrada (90° hacia la derecha y 90° hacia la izquierda). Por esta razón se incluyó unas flechas en la base fija y movible del *pan* (en el lado que se encuentra el GPS) que apuntan hacia el área a ser cubierta, las cuales deben ser empatadas y quedar de forma paralela, como se muestra en la figura 3.9, consiguiendo a su vez colocar al servo con una posición inicial de 0°.

![](_page_51_Picture_2.jpeg)

**Figura 3.9** Flechas añadidas en la estructura mecánica.

Además, se simuló 5 misiones donde la ruta trazada se puso en la parte trasera, frontal, en cada lado lateral y una misión alrededor de la estación terrena que tendrá una cobertura total (360°). La ubicación de estas pruebas se realizó en el centro histórico en la calle Pasaje Rojas y el Cebollar, la plataforma fue colocada de tal forma que las flechas apuntaran al Norte de la ciudad, hacia el sector de Miraflores para ser exacto.

En la figura 3.10 se indica la misión trazada en la parte trasera con respecto a la estación terrena y en la figura 3.11 en el lado izquierdo se muestra el apuntamiento de la estación terrena en el software Mission Planner (virtual) señalada en el vector de color rojo y en el lado derecho el apuntamiento físico en la dirección de la ruta descrita en la figura 3.10.

![](_page_52_Picture_0.jpeg)

**Figura 3.10** Ruta de la misión (parte trasera) trazada en Mission Planner.

![](_page_52_Picture_2.jpeg)

**Figura 3.11** Ejemplo de apuntamiento virtual y físico de la estación terrena (misión parte trasera)

La posición física del lado derecho de la figura 3.11 fue tomada desde el Oeste con respecto a la plataforma, ya que está apuntando hacia el Este. La plataforma solo apunta en los límites del *yaw* tanto en Este como Oeste debido a que la simulación fue realizada en la parte trasera (sur) de la estación terrena, es decir solo puede cubrir estos puntos laterales de toda la ruta.

La siguiente prueba se realizó con una misión en la parte frontal de la plataforma como se observa en la figura 3.12. En la figura 3.13 en el lado izquierdo se presenta el apuntamiento de la estación terrena en el software Mission Planner (virtual) señalada en el vector de color rojo y en el lado derecho el apuntamiento físico en dirección del vector rojo de la ruta descrita en la figura 3.12. En esta prueba se cubre de forma total cada uno de los puntos de la ruta, el monitoreo de la estación terrena en la simulación fue permanente. En la derecha de la figura 3.13 la imagen fue tomada cuando apuntaba hacia adelante, es decir hacia el noroeste.

![](_page_53_Picture_1.jpeg)

**Figura 3.12** Ruta de la misión (parte frontal) trazada en Mission Planner.

![](_page_53_Picture_3.jpeg)

**Figura 3.13** Ejemplo de apuntamiento virtual y físico de la estación terrena (misión parte frontal)

Otras pruebas realizadas fueron en los laterales de la plataforma, donde se trazó las rutas que se observa en la figura 3.14 y en la figura 3.16, en el lado Este y Oste de la plataforma, respectivamente. En la figura 3.15 y en la figura 3.17 se presenta el apuntamiento virtual y físico en un punto de la ruta trazada en cada uno de los casos, al realizar estas pruebas se pudo observar que la plataforma cubre solo el área de los puntos que se encuentran dentro de los límites de los servos en el *yaw*.

![](_page_54_Picture_1.jpeg)

**Figura 3.14** Ruta de la misión (parte lateral oeste) trazada en Mission Planner.

![](_page_54_Picture_3.jpeg)

**Figura 3.15** Ejemplo de apuntamiento virtual y físico de la estación terrena (misión parte lateral oeste).

![](_page_55_Picture_0.jpeg)

**Figura 3.16** Ruta de la misión (parte lateral este) trazada en Mission Planner.

![](_page_55_Picture_2.jpeg)

**Figura 3.17** Ejemplo de apuntamiento virtual y físico de la estación terrena (misión parte lateral este).

La última prueba que se realizó fue alrededor de la plataforma (cobertura total) como se indica en la figura 3.18. En la figura 3.19 se muestra el apuntamiento de la estación terrena en el software Mission Planner (virtual) señalada en el vector de color rojo, la posición del UAV y el apuntamiento físico en dirección del punto señalado por el vector, en este caso señala al norte en referencia de la posición de la plataforma. Con esta prueba se pudo visualizar que la plataforma cubre los puntos delanteros hasta el límite configurado del servomotor en el *yaw* de 180° y reinicia a su posición de 0° para

continuar monitoreando la misión establecida en la simulación, es decir no se obtiene datos de todos esos puntos del área que no puede cubrir.

![](_page_56_Figure_1.jpeg)

**Figura 3.18** Ruta de la misión (cobertura 360°) trazada en Mission Planner.

![](_page_56_Figure_3.jpeg)

**Figura 3.19** Ejemplo de apuntamiento virtual y físico de la estación terrena (misión cobertura 360°).

Es muy importante colocar de manera adecuada la plataforma de apuntamiento, con el fin de obtener los 180° de cobertura que permite el prototipo, para ello se debe orientar las flechas de la estación terrena apuntando hacia el área de interés, como se observa en la figura 3.20.

![](_page_57_Figure_0.jpeg)

**Figura 3.20** Orientación de la estación terrena.

Al posicionar la estación terrena como se muestra en la figura 3.20 se tiene la mejor área de cobertura, ya que permite el desplazamiento de 90° tanto a la derecha como hacia la izquierda, dado que la plataforma inicia en 0°, cubriendo por completo los 180°, tal y como se indica en la figura 3.21

![](_page_57_Figure_3.jpeg)

**Figura 3.21** Desplazamiento de la estación terrena en los 180°.

#### **3.1.1.3 Pruebas de consumo de corriente**

Una de las pruebas más importantes es el consumo de la batería en la estación terrena, para la cual se realizó la medición de corriente que consume cuando está operando con el multímetro. Se obtuvieron las medidas que se observa en la figura 3.22, las cuales oscilan en un rango de 155mA – 180mA.

![](_page_58_Picture_0.jpeg)

**Figura 3.22** Medición de la corriente consumida durante la misión.

En base a las medidas obtenidas se calcula el promedio para conseguir el aproximado de las horas de duración de la batería, dividiendo la potencia de la batería por la potencia consumida como se presenta en la ecuación 3.1.

$$
H = \frac{W_b}{W_c} = \frac{V_b * I_b}{V_b * I_c} = \frac{I_b}{I_c}
$$
 (3.1)

Donde:

- $\bullet$  V<sub>b</sub> es el voltaje de la batería en [V]
- l<sub>b</sub> es la corriente de la batería en [Ah]
- l<sub>c</sub> es la corriente consumida por la estación terrena en [A]

La capacidad total de la batería es de 2200 mAh y el consumo de corriente promedio del prototipo es de 171.25 mA, con estos datos y aplicando la ecuación 3.1 se obtiene 12.85 horas de duración, aplicando la regla de tres se obtiene **513.62 mAh** de consumo para las 3 horas de operación requeridos en el proyecto.

La otra parte de la prueba se centra en comprobar el cálculo teórico del consumo de la batería por hora. La prueba consiste en realizar una simulación en Mission Planner que se repita consecutivamente, con el fin de mantener operando la estación terrena por el lapso de 1 hora, luego se conectó la batería al cargador el cual reportó un consumo de corriente aproximado de 170 mAh durante ese tiempo.

Tomando en cuenta este reporte se obtiene un consumo de **510 mAh** en 3 horas, que se aproxima con el valor teórico calculado anteriormente, este valor representa el 23.18% de la capacidad total de la batería cargada al 100%. Este dato es importante ya que está dentro del 80% del total de mAh que se recomienda utilizar para prolongar la vida útil de la batería correspondiente a 1760 mAh consumible. El consumo de corriente en la plataforma es bajo sin tomar en cuenta el receptor de video, ya que éste es alimentado por medio de la batería del celular. A continuación, se presenta el cálculo de horas que puede funcionar el receptor de video conectado al celular.

Acorde con las características antes expuestas en el capítulo 2 del receptor de video se tiene que su consumo es de 200 mA y para las pruebas se utilizó el teléfono Huawei P30 lite que de acuerdo con las especificaciones del teléfono tiene una batería de 3340 mAh, con estos datos y aplicando la ecuación 3.1 se obtiene un total de **16.7** horas de operación.

#### <span id="page-59-0"></span>**3.1.2 PRUEBAS FÍSICAS CON EL UAV**

Las pruebas físicas para esta sección se realizaron con el UAV que se muestra en la figura 3.23, el cual está compuesto por una controladora de vuelo, radio de telemetría, cámara de video y transmisor de video.

![](_page_59_Figure_4.jpeg)

![](_page_59_Figure_5.jpeg)

#### **3.1.2.1 Prueba física de seguimiento de la plataforma**

Estas pruebas fueron realizadas en el estadio de la Escuela Politécnica Nacional, donde el objetivo es que la plataforma de seguimiento apunte hacia el UAV, para esto es necesario que ambos se encuentren comunicados por medio del enlace de telemetría, esta conexión se establece al momento de energizar la estación terrena y el UAV respectivamente. Cuando el GPS de ambos se encuentran enganchados la plataforma apunta de manera automática hacia la posición donde se encuentra el UAV como se muestra en la figura 3.24.

![](_page_60_Picture_0.jpeg)

**Figura 3.24** Apuntamiento automático de la estación terrena hacia el UAV.

Después, se conecta la estación terrena al computador para monitorear la posición de apuntamiento en el software Mission Planner, como se indica en la figura 3.25, en la cual se observa la posición del UAV y la estación terrena física de la figura 3.24, en el mapa del software.

![](_page_60_Picture_3.jpeg)

![](_page_60_Figure_4.jpeg)

Una vez verificado visualmente tanto de forma física como virtual que el apuntamiento es el correcto, se procede a desplazar en tierra a diferentes posiciones el UAV de manera manual alrededor de la última grada del estadio para obtener una altura y que el apuntamiento en el *pitch* cambie como se observa en la figura 3.26, comprobando así también el funcionamiento en el movimiento del *yaw* y el movimiento del *pitch* al momento de seguirle al UAV.

![](_page_61_Picture_0.jpeg)

**Figura 3.26** Posición para la prueba de seguimiento.

#### **3.1.2.2 Prueba del transmisor de video**

Para verificar el funcionamiento del enlace de video entre el transmisor del UAV y el receptor de la estación terrena, se conectó el receptor de video al celular Huawei P30 lite de la plataforma y de manera inmediata se abre la aplicación **Go FPV**, en la cual se debe sintonizar en el mismo canal de frecuencia del transmisor de video del UAV que es 5945 MHz. Esta prueba fue realizada en la misma ubicación de la figura 3.25 y el mismo sitio (última grada del estadio) que en la prueba anterior, se recorrió obteniendo el video de la parte frontal de la cámara de video del UAV como se muestra en la figura 3.27. En el lado izquierdo de la figura 3.27 se observa el apuntamiento de la estación y la recepción del video en el celular, mientras que en el lado derecha se visualiza una captura de pantalla del video receptado en la estación terrena en esa posición del UAV.

![](_page_61_Picture_4.jpeg)

**Figura 3.27** Prueba física del enlace de video entre la plataforma y el UAV.

## <span id="page-62-0"></span>**3.2 CONCLUSIONES**

Se investigó los conceptos básicos de los UAS y los sistemas inalámbricos, donde el escrito describe los componentes que intervienen en los UAS y los enlaces para establecer la comunicación inalámbrica entre el UAV y la estación terrena. Además, se menciona los softwares reconocidos por Ardupilot para la unidad de procesamiento de la estación de control terrestre.

Se recopiló información de las controladoras de vuelo compatibles con Ardupilot y sus características principales, teniendo como limitante sus altos costos y existencia en el mercado, por lo que se realizó el análisis a partir de las controladoras disponibles en el país y que cumplan con los requisitos para el proyecto. Se obtuvo como mejor opción la controladora MATEK F405-STD.

Se implementó el prototipo de la plataforma de apuntamiento automático, diseñando las piezas y modificando piezas existentes en thingiverse, para adaptar cada uno de los componentes a esta estructura mecánica ensamblada, consiguiendo los movimientos adecuados en el *pan* y *tilt* para el seguimiento automático al UAV.

En las pruebas realizadas mediante simulación en el software Mission Planner, se pudo observar que una de las limitaciones del prototipo, cuando se usa el servo posicional de 180° es el área de cobertura, ya que solo puede cubrir un campo de 180° en la parte frontal. Es decir que si existen misiones en la parte trasera del prototipo no se obtendrá ningún dato en ese tramo, ya que sobrepasa los límites de 180° en el eje *yaw* permitido por el servomotor de rotación posicional.

Al implementar el prototipo con un servo de rotación continua no funcionó adecuadamente, dado que los cables del sistema de alimentación se envolvían en la base fija de la estructura mecánica mientras el *pan* giraba, provocando la estrangulación de los cables. Este problema se debe a que la alimentación se encuentra debajo de la parte movible (*pan*).

Con las pruebas físicas realizadas entre la estación terrena y el UAV en tierra se verificó que el enlace de video opera correctamente, esto se debe a que la antena directiva de video acoplada en la estación terrena apunta adecuadamente hacia el UAV.

El consumo de corriente de los componentes en la batería de la plataforma de apuntamiento es regularmente bajo, lo que permite cumplir con el requerimiento mínimo de 3 horas de operación que representa el 23.18% del consumo total sin tomar en cuenta

54

el transmisor de video, ya que este es alimentado a través de la batería del teléfono celular, por esta razón no fue necesario utilizar una batería de más capacidad.

## <span id="page-63-0"></span>**3.3 RECOMENDACIONES**

Para instalar el firmware adecuado en la controladora de vuelo se debe observar el modelo especificado en el Target de sus especificaciones. Además, el reconocimiento de la controladora en el computador es automático, por lo que si no le reconoce es posible que se trate de un problema del cable, por lo cual se debe verificar que el cable sea de datos.

Calibrar el magnetómetro y acelerómetro siguiendo los pasos del software Mission Planner, como primer paso para iniciar con las demás configuraciones ya que si no se realiza la calibración no estarán alineados y al momento de conectar empieza a dar vueltas sin control tratando de orientarse para buscar su posición.

Colocar la plataforma de apuntamiento con la zona de interés al frente y centrada, de tal forma que las flechas de la plataforma queden en el mismo sentido y paralelas, para obtener los datos requeridos en el transcurso del monitoreo de la misión. Caso contrario, si se pone en otra posición la base, el monitoreo se realizará solo en el rango de cobertura que alcanza a cubrir perdiendo los datos en ese trayecto ya que su campo de cobertura es de 180°.

Si la plataforma de apuntamiento continúa dando vueltas sin control luego de haber calibrado el magnetómetro y el acelerómetro, o si está oscilando, probar cambiando el parámetro *REVERSE* en la configuración de los servos.

Descargar la aplicación "Easycap & UVC Player (FPViewer)" en la PlayStore de Google, en caso de que la aplicación del link expuesto en este escrito no funcione para el modelo de teléfono celular porque no cuenta con UVC. Ambas aplicaciones cumplen la misma función al receptar videos.

Para trabajos futuros se recomienda desarrollar un rediseño de la estructura mecánica con el fin de obtener un área de cobertura de 360°, donde la batería, el módulo regulador y el soporte del celular formen parte del *pan* en la estructura.

## <span id="page-64-0"></span>**4 REFERENCIAS BIBLIOGRÁFICAS**

- [1] Gradiant, "Dron, RPA, RPAS, UAS Y UAV", Gradiant Telecomunicaciones, 30-May-2019. [Online]. Available: https://www.gradiant.org/blog/dron/. [Accessed: 11-Nov-2022].
- [2] Jurovich Surving, "UAV and UAS: What's the difference??", Jurovich Surving faq, 25- May-2022. [Online]. Available: https://www.jurovichsurveying.com.au/faq/differenceuav-uas. [Accessed: 11-Nov-2022].
- [3] SKYbrary Aviation Safety, "Unmanned Aerial Systems (UAS)", SKYbrary, 2021. [Online]. Available: https://skybrary.aero/articles/unmanned-aerial-systems-uas. [Accessed: 11-Nov-2022].aero/articles/unmanned-aerial-systems-uas. [Accessed: 11- Nov-2022].
- [4] HispaDrones, "Partes de un sistema aéreo no tripulado (UAS)", HispaDrones, 19-Dec-2019. [Online]. Available: https://www.hispadrones.com/principiantes/aprendizajeconsejos/partes-sistema-aereo-no-tripulado-uas/. [Accessed: 12-Nov-2022].
- [5] Pilot Institute, "What's the difference between drones, UAV, and UAS?", Pilot Institute, 07-Oct-2022. [Online]. Available: https://pilotinstitute.com/drones-vs-uav-vs-uas/. [Accessed: 12-Nov-2022].
- [6] Chakrasthitha, "Drones Unmanned Aerial Vehicles (uavs)", electricalfundablog, 03- Ene-2020. [Online]. Available: https://electricalfundablog.com/drones-unmanned-aerialvehicles-uavs/. [Accessed: 12-Nov-2022].
- [7] D. Giordan, M. S. Adams, I. Aicardi, M. Alicandro, P. Allasia, M. Baldo, P. De Berardinis, D. Dominici, D. Godone, P. Hobbs, V. Lechner, T. Niedzielski, M. Piras, M. Rotilio, R. Salvini, V. Segor, B. Sotier, and F. Troilo, "The use of Unmanned Aerial Vehicles (uavs) for engineering geology applications", Bulletin of Engineering Geology and the Environment, vol. 79, no. 7, pp. 3437–3481, 2020.
- [8] D. M. Pons, "Posicionamiento autónomo de UAVs en redes inalámbricas de sensores empleando Q-learning", tesis, Universidad Central "Marta Abreu" de Las Villas, Santa Clara, 2021.
- [9] C. Valero, "Todos los tipos de drones según el uso, Diseño o control", ADSLZone, [Online]. Available: https://www.adslzone.net/reportajes/drones/tipos-drones/. [Accessed: 13-Nov-2022].
- [10] S. O. Changoluisa and I. D. Cayo , "Integración y automatización de un sistema de seguimiento de un uav para establecer un enlace de comunicación con una estación de monitoreo en tierra," tesis, EPN, Facultad de ingeniería eléctrica y ELECTRÓNICA , Quito, 2018.
- [11] G. Crespo, "Sistema de enlace robusto para la teleoperación de un UAV (vehículo aéreo no tripulado) en la plataforma robótica ARGOS", tesis, Escuela Politécnica Superior, Universidad Autónoma de Madrid, Madrid, 2015.
- [12] J. P. Fallas, "Enlace de comunicación para aplicaciones con vehículos aéreos no tripulados", tesis, Instituto Tecnológico de Costa Rica, Escuela de Ingeniería Electrónica, Costa Rica, 2016.
- [13] V. K. Guevara, "Diseño e implementación de un sistema de telemetría y video para vehículos aéreos no tripulados (UAVS)", tesis, EPN, Facultad de ingeniería mecánica, Quito, 2019.
- [14] L. Rodríguez, "Implementación de un Sistema de Control de Vuelo Automático para un Vehículo Aéreo no Tripulado (UAV)", tesis, Instituto Tecnológico de Costa Rica, Escuela de Ingeniería Electrónica, Costa Rica, 2015.
- [15] Unmanned Systems Technology, "Ground control stations (GCS) for UAV, drones and Robotics", UST. [Online]. Available: https://www.unmannedsystemstechnology.com/expo/ground-control-stations-gcs/. [Accessed: 13-Nov-2022].
- [16] Ardupilot, "Autopilot hardware", Autopilot Hardware Options Plane documentation. [Online]. Available: https://ardupilot.org/plane/docs/common-autopilots.html. [Accessed: 09-Dic-2022].
- [17] Megatrónica, "Modulo regulador step down 5A XL4015 Arduino pic megatronica", MercadoLibre. [Online]. Available: https://articulo.mercadolibre.com.ec/MEC-520521098-modulo-regulador-step-down-5a-xl4015-arduino-pic-megatronica- \_JM#position=1&search\_layout=stack&type=item&tracking\_id=2b70766a-e466-47ac-8d3c-de676e296f52. [Accessed: 10-Dic-2022].
- [18] Makerlab Electronics, "2200mAh 11.1V 3s 20c lipo pack battery", Bits and pieces of Hardware and Electronic Stuffs. [Online]. Available: https://www.makerlabelectronics.com/product/2200mah-11-1v-3s-20c-lipo-pack-battery/. [Accessed: 20-Dic-2022].
- [19] Aula21, "Qué es un servomotor, para qué sirve y cómo funciona", Centro de formación técnica para la industria. [Online]. Available: https://www.cursosaula21.com/que-es-unservomotor/#:~:text=Por%20lo%20general%2C%20un%20servomotor,como%20en%2 0el%20sentido%20contrario. [Accessed: 20-Dic-2023].
- [20] Electro Store, "Servomotor Tower Pro MG996R", Grupo Electrostore. [Online]. Available: https://grupoelectrostore.com/shop/motores/servomotores/servomotor-towerpro-mg996r-13-kg-cm-standard-180/. [Accessed: 11-Ene-2022].
- [21] Conrad Electronic, "Servo HS-311 analogue", Conrad, 2020. [Online]. Available: https://www.conrad.com/p/hitec-standard-servo-hs-311-analogue-servo-gear-boxmaterial-polyamide-connector-system-jr-209893. [Accessed: 09-Feb-2023].
- [22] W. by M. Akbari, "GY-271 (HMC5883L) compass magnetometer with Arduino", Electropeak, 19-Ene-2021. [Online]. Available: https://electropeak.com/learn/interfacing-gy-271-hmc5883l-compass-magnetometrwith-arduino/. [Accessed: 11-Ene-2023].
- [23] Acoptex, "GY-GPS6MV2 GPS module", Electronics and RoboTechnics. [Online]. Available: https://acoptex.com/project/258/basics-project-053b-neo-6m-gy-gps6mv2 gps-module-at-lex-c/. [Accessed: 11-Ene-2023].
- [24] Evoltapc, "Modulo GPS GPS6MV2 GY-NEO6MV2 Arduino raspberry", Evoltapc Módulos. [Online]. Available: https://evoltapc.cl/modulos/1160-modulo-gps-gps6mv2 gy-neo6mv2-arduino-raspberry.html. [Accessed: 11-Ene-2023].
- [25] Amazon, "Telemetry-915Mhz-Transmit-Pixhawk", Amazon Soulload. [Online]. Available: https://www.amazon.com/Soulload-Telemetry-915Mhz-Transmit-Pixhawk/dp/B0768WQ989. [Accessed: 18-Ene-2023].
- [26] HobbyTech, "3DR 100MW radio Telemetry 433Mhz / 915mhz air and ground data transmit module", Top Hobby Tech. [Online]. Available: https://tophobbytech.com/product/3dr-100mw-radio/. [Accessed: 18-Ene-2023].
- [27] Walmart, "Eachine rotg01 pro UVC OTG 5.8G 150ch", Walmart.ca. [Online]. Available: https://www.walmart.ca/en/ip/Eachine-ROTG01-Pro-UVC-OTG-5-8G-150CH-Full-Channel-FPV-Receiver-W-Audio-For-Android-Smartphone-Black-White/PRD2OJR7R0QBXBZ. [Accessed: 22-Ene-2023].
- [28] IMMERSIONRC, "Mini patch FPV antenna 8dbi RHCP", FPV24. [Online]. Available: https://www.fpv24.com/en/immersionrc/fatshark-immersionrc-spironet-5g8-mini-patchantenne-8dbi-rhcp. [Accessed: 22-Ene-2023].
- [29] J. Ham, "Pan and tilt for standard servo by micromet", Thingiverse. [Online]. Available: https://www.thingiverse.com/thing:1941574. [Accessed: 02-Feb-2023]

## <span id="page-67-0"></span>**5 ANEXOS**

## **ANEXO I**

<span id="page-67-1"></span>Se anexa de forma digital los archivos stl utilizados en el proyecto.